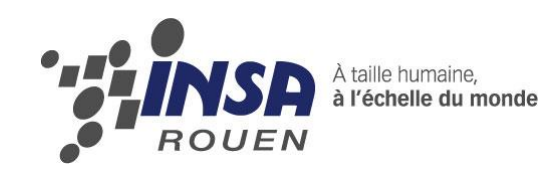

*Projet de Physique P6 STPI/P6/2013 - 55*

# **Prototypage, conception en CAO, différents moyens mis en œuvre**

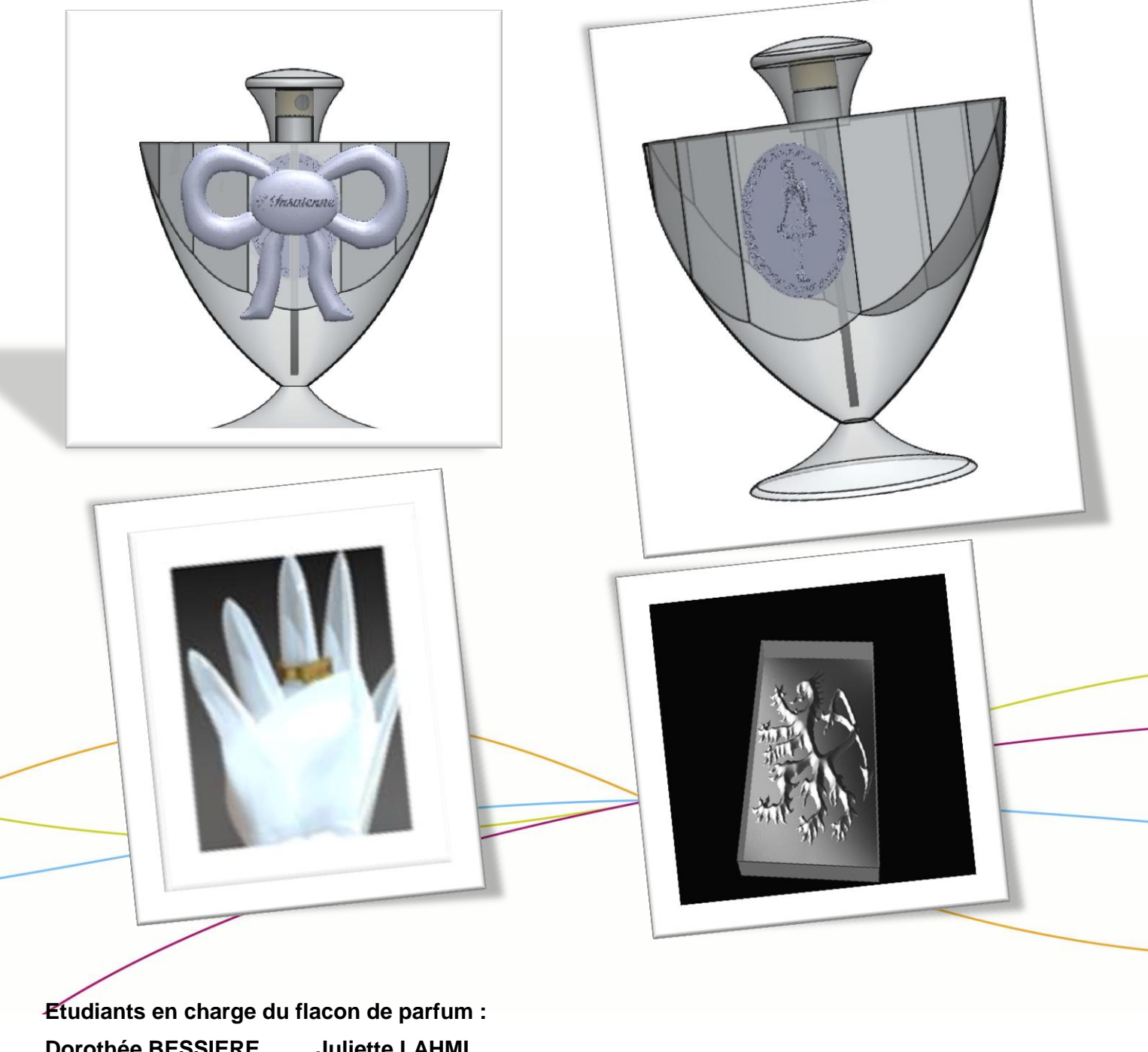

**Dorothée BESSIERE Juliette LAHMI Etudiants en charge de la chevalière et du support main : Aymeric APPERT Axel FISCHER Arthur VOISIN**

**Enseignant-responsable du projet : Monsieur BOURGEOIS**

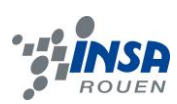

Date de début du projet : **mardi 05 février 2013**

Date de remise du projet : **lundi 17 juin 2013**

Référence du projet : **STPI/P6/13 – 55**

Intitulé du projet : **Prototypage, conception en CAO, différents moyens mis en œuvre**

Type de projet : **Calcul et expérimentation**

Objectifs du projet :

**Apprendre à manipuler des logiciels de CAO et de CFAO Savoir réaliser des projections ou enroulement d'images sur une pièce Appréhender la difficulté de conception d'un produit en passant de la CAO à la FAO Savoir travailler en groupe et gérer un projet sur plusieurs mois**

Mots-clefs du projet : **Création, modélisation, projection et mappage**

Si existant, n° cahier de laboratoire associé : *-*

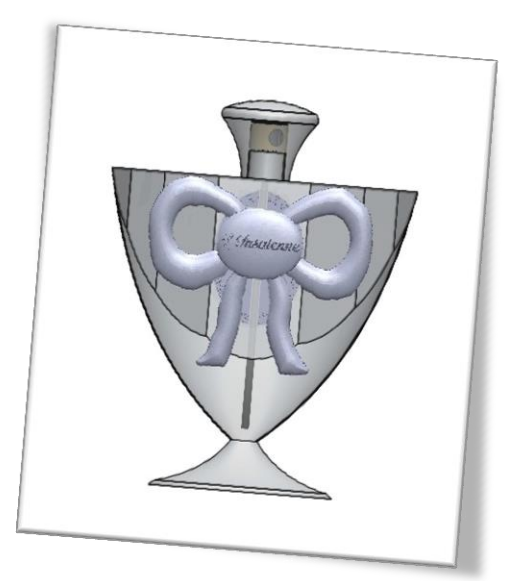

**PARTIE 1:** LE FLACON DE PARFUM

# TABLE DES MATIERES SUJET FLACON DE **PARFUM**

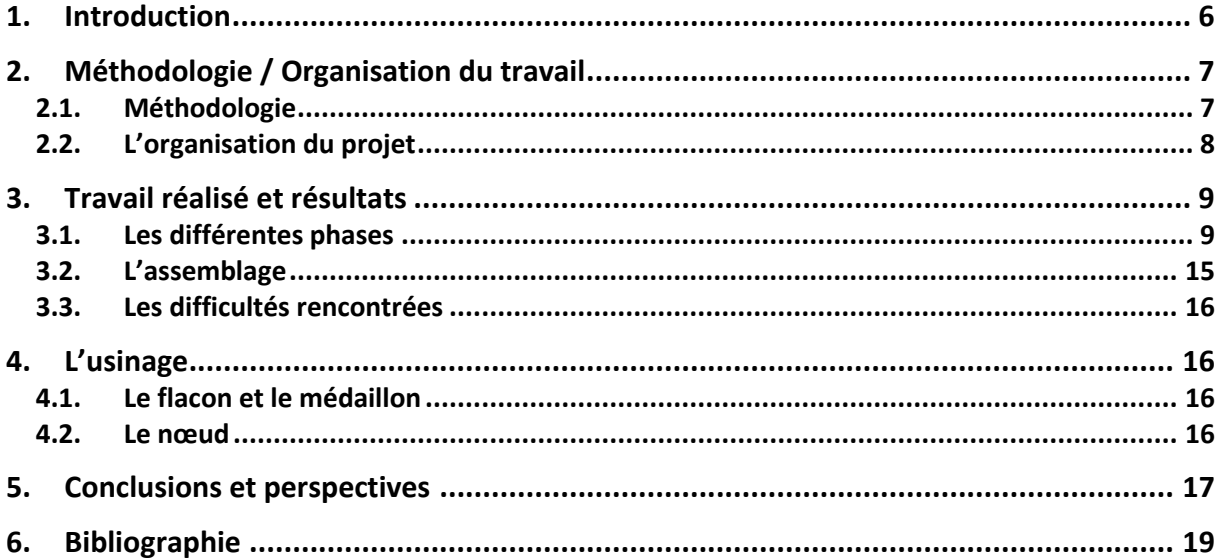

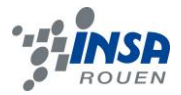

# **NOTATIONS, ACRONYMES**

**CAO :** Conception Assistée par Ordinateur **FAO :** Fabrication Assistée par Ordinateur **CFAO :** Conception et Fabrication Assistées par Ordinateur **SolidWorks :** Logiciel de CAO **Type3 :** Logiciel de CFAO **TypeArt :** Format d'une pièce numérique sous Type3 **PhotoFiltre Studio :** Logiciel de retouche photo

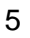

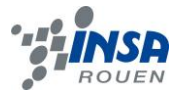

### **1. INTRODUCTION**

Comme chaque étudiant de deuxième année de l'INSA de Rouen, un projet de physique nous est attribué au début du quatrième semestre du département Sciences et Technologie pour l'Ingénieur. Ce projet doit être réalisé en quatre mois au cours desquels nous devons nous organiser méthodiquement afin de finaliser le projet dans les délais.

L'intitulé du projet est : « Prototypage, conception en CAO, différents moyens mis en œuvre. » et nous avons décidé de concevoir un flacon de parfum. L'objectif est alors de modéliser un flacon de parfum original en utilisant différents outils informatiques.

Il s'agit du premier projet de physique dans notre cursus à l'INSA. Comme tout projet, il est alors indispensable de savoir gérer le travail d'équipe. Ce travail nous plonge ainsi directement dans le travail qui peut être demandé à un ingénieur. Pour mener à bien ce projet nous avons donc réuni les différents acquis que nous avons assimilés au cours de ces deux ans à l'INSA et lus particulièrement ceux en rapport avec la CAO avec SolidWorks. Afin de perfectionner la conception de notre produit nous avons appris à utiliser un nouveau logiciel de CFAO pour les créations graphiques : Type3.

Nous présentons dans un premier temps la méthodologie et l'organisation de notre projet puis nous expliquons le travail réalisé et le résultat obtenu du flacon de parfum que nous avons décidé de créer.

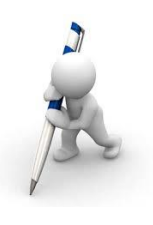

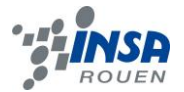

### **2. METHODOLOGIE / ORGANISATION DU TRAVAIL**

### 2.1. **Méthodologie**

Lors des quatre premières séances, nous avons appris à utiliser le logiciel Type3. Monsieur Bourgeois, chargé d'encadrer notre projet, nous a montré plusieurs démonstrations afin de se rendre compte de l'utilité du logiciel au sein de ce projet de physique.

En effet, pour nous permettre de réaliser des détails sur notre flacon de parfum. Ce logiciel permet de graver des motifs sur un objet conçu au préalable sur un logiciel du type solidWorks.

type<sup>3</sup> **type3**

De plus, différents exercices nous étaient proposés, comme par exemple le mappage d'une ancre marine sur un bouton afin de s'habituer rapidement au Figure Logo nouveau logiciel.

Pour ce projet il nous est aussi indispensable d'utiliser un logiciel de conception volumique. Suivant l'option CTI3 nous avons quelques bases sur le logiciel solidWorks. Grâce à solidWorks nous pouvons mettre en plan un dessin d'ensemble et assembler plusieurs pièces. Mais

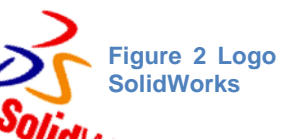

ce logiciel présente un inconvénient pour la réalisation de notre flacon de parfum car on ne peut pas travailler les pièces dans les détails. Il s'utilise facilement pour concevoir des pièces volumiques et surfaciques.

Après avoir fait le point sur les principaux logiciels, nous avons décidé de concevoir un parfum féminin.

Nous avons tout d'abord cherché différents modèles de flacon sur internet afin de choisir le type de parfum que nous souhaitons concevoir. Nous avons finalement opté pour un corps simple sur lequel nous mapperons un nœud en relief et sur lequel nous graverons un personnage et le nom du parfum.

Nous nous sommes alors répartis le travail. Chacune de nous a créé une pièce. Nous nous mettions à chaque fois d'accord sur la forme et les matériaux afin d'obtenir un ensemble homogène. De plus, il était indispensable de se mettre d'accord sur les dimensions. Pour cela, nous nous sommes basées sur les dimensions de flacons que nous possédions.

Quand à la rédaction du rapport, elle a été faite au fur et à mesure par chacun d'entre nous. Nous complétions en fonction des pièces que nous réalisions.

De plus, de nombreuses captures d'écran ont été réalisées pour permettre une bonne compréhension de notre travail lors de la lecture du rapport.

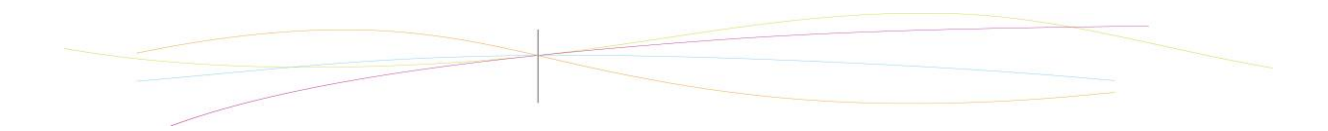

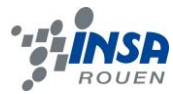

# 2.2. **L'organisation du projet**

Sur l'organigramme suivant nous montrons la répartition précise des taches effectuées :

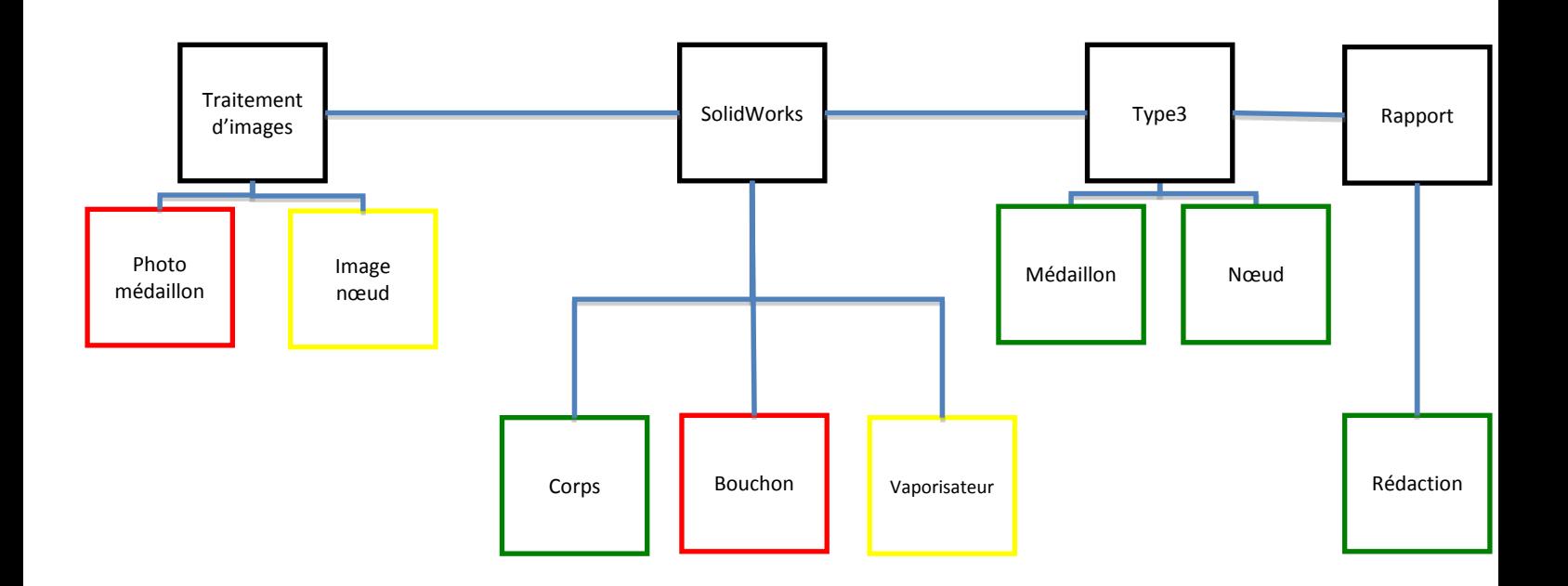

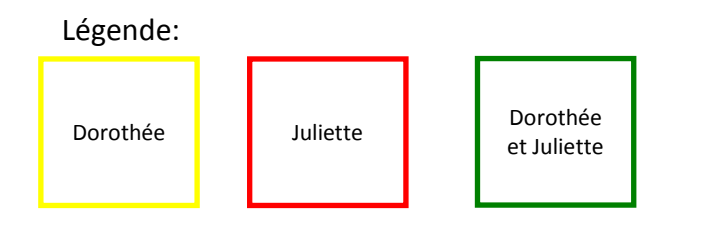

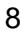

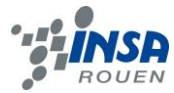

### **3. TRAVAIL REALISE ET RESULTATS**

### 3.1. **Les différentes phases**

### *3.1.1. SolidWorks*

### *Le corps du flacon*

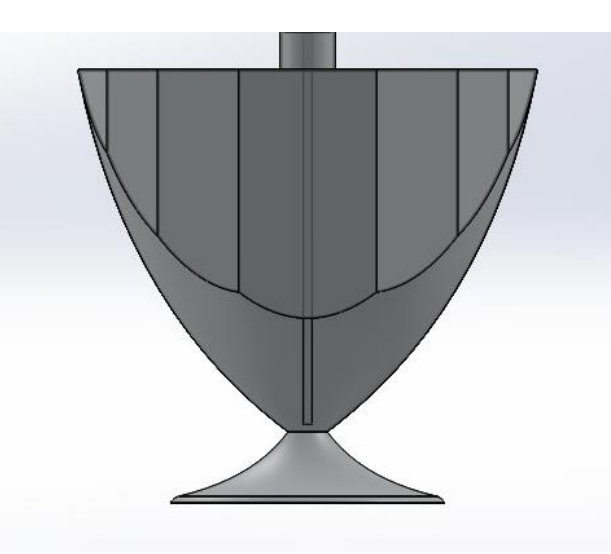

La conception du flacon a débuté par le corps du flacon. Sa création a duré plusieurs semaines. En effet, nous avons eu quelques difficultés à réaliser la forme souhaitée c'est pourquoi nous avons eu besoin de faire plusieurs essais. Nous désirions créer un flacon avec une forme féminine pour qu'il corresponde parfaitement au nom de notre parfum : « L'Insaienne »

Nous avons réalisé ce flacon en créant dans un premier temps le corps grâce à un bossage par révolution.

Afin de former les pans autours du corps du flacon nous avons dessiné un octogone et plusieurs ellipses sur la face supérieure puis nous avons retiré la matière à l'extérieur de cette partie.

Ensuite, nous avons vidé le corps de sa matière.

Nous avons ensuite crée le pied comme pièce séparée. Son esquisse, composée d'une courbe, est bossée par révolution. Un congé est ajouté sur l'arête formant la base afin d'adoucir la géométrie.

Le milieu du corps mesure sur 8cm en largeur et le flacon fait 10cm de hauteur.

#### *Le vaporisateur*

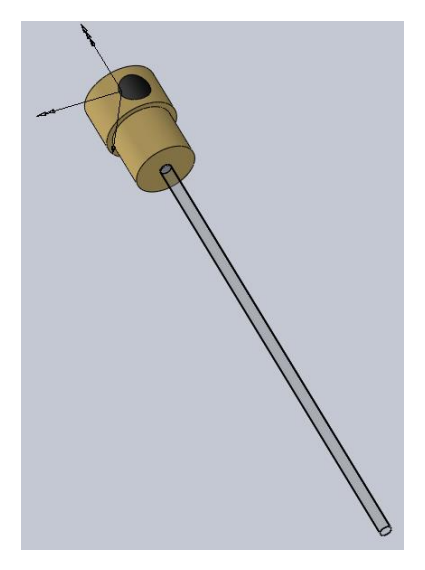

Le vaporisateur est conçu en deux pièces : la tige et l'embout du vaporisateur.

La tige est réalisée à partir d'un cylindre extrudé sur toute sa longueur.

Le vaporisateur est composé de deux cylindres pleins. Sur le cylindre supérieur (de diamètre supérieur au cylindre inférieur), nous avons dessiné l'orifice du vaporisateur sur la surface. Celui ci est crée par enroulement sur le cylindre supérieur.

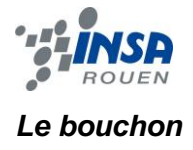

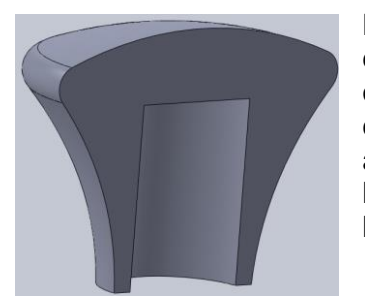

Le bouchon est réalisé à partir d'un bossage par révolution. Le corps de notre flacon étant anguleux et déjà assez travaillé, nous avons opté pour une forme de bouchon simple. Nous avons crée une esquisse composée d'une courbe rejoignant la base et le haut. Nous avons ensuite utilisé la fonction bossage par révolution. Puis, dans le but d'affiner la forme du bouchon nous avons ajouté un congé sur l'arête circulaire du haut du bouchon.

# *3.1.2. Type3*

Une fois la conception du flacon terminée, nous utilisons le logiciel Type3 pour créer un médaillon à partir d'une photo que nous insérons sur une face du parfum. Enfin, nous utilisons ce logiciel afin de mapper un nœud en relief sur une face de notre flacon sur lequel nous avons décidé de graver le nom du parfum : « L'Insaienne ».

Dans ce logiciel, nous avons utilisé deux fonctions différentes :

- TypeEdit : cette fonction permet de créer des motifs et de modifier des images importées. On peut aussi créer des formes et manipuler du texte ou des logo.

- TypeArt : grâce à cette fonction nous pouvons mettre des images en relief. Cette mise en relief peut être contrôler grâce au mode caméra.

Notons qu'il existe une fonction de FAO appelé « CAM » mais que nous n'avons pas eu l'occasion de l'utiliser. Dans ce module, nous pouvons choisir des outils et les paramètres utillent à la fabriction du produit.

### *Le médaillon*

Nous avons créé notre médaillon à partir de trois éléments :

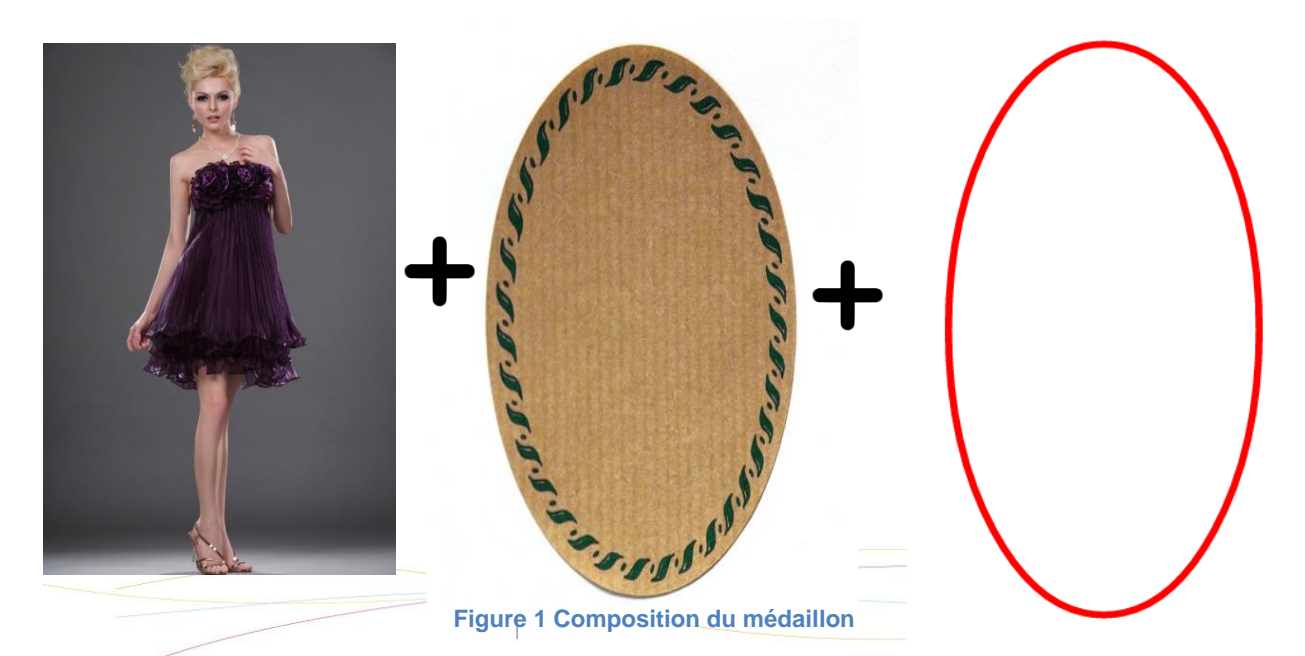

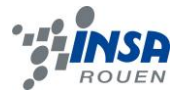

Afin d'obtenir un résultat exploitable sur Type3 nous avons mis la photo en noir et blanc à l'aide du logiciel PhotoFiltre Studio pour avoir différentes nuances de gris. Cela permet de créer du relief grâce au logiciel Type 3. Plus le ton est foncé, plus la partie est mise en relief.

Nous obtenons ainsi l'image suivante :

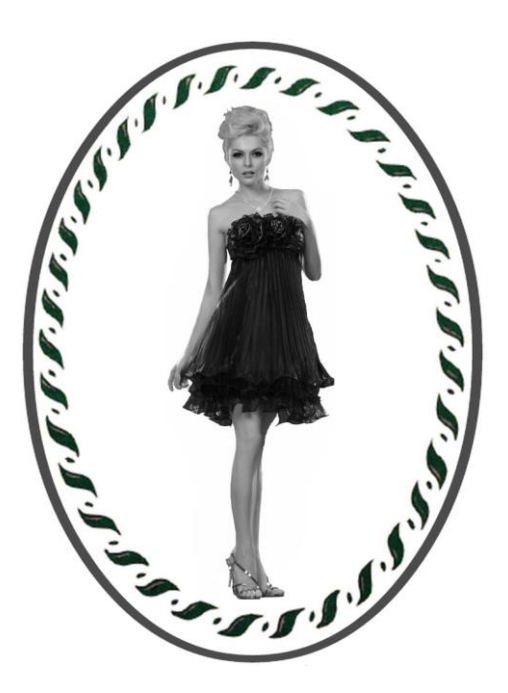

Dans le TypeArt réalisé sur le logiciel Type3, nous avons indiqué la hauteur dont est surélevée l'image en fonction des niveaux de blanc. Nous avons ensuite utilisé la fonction « repasser » afin d'obtenir un résultat lise et homogène.

Afin de garder seulement le médaillon, nous avons crée un masque. Ce médaillon peut ensuite être importé dans solidWorks sous format .STL .

Nous obtenons le rendu suivant :

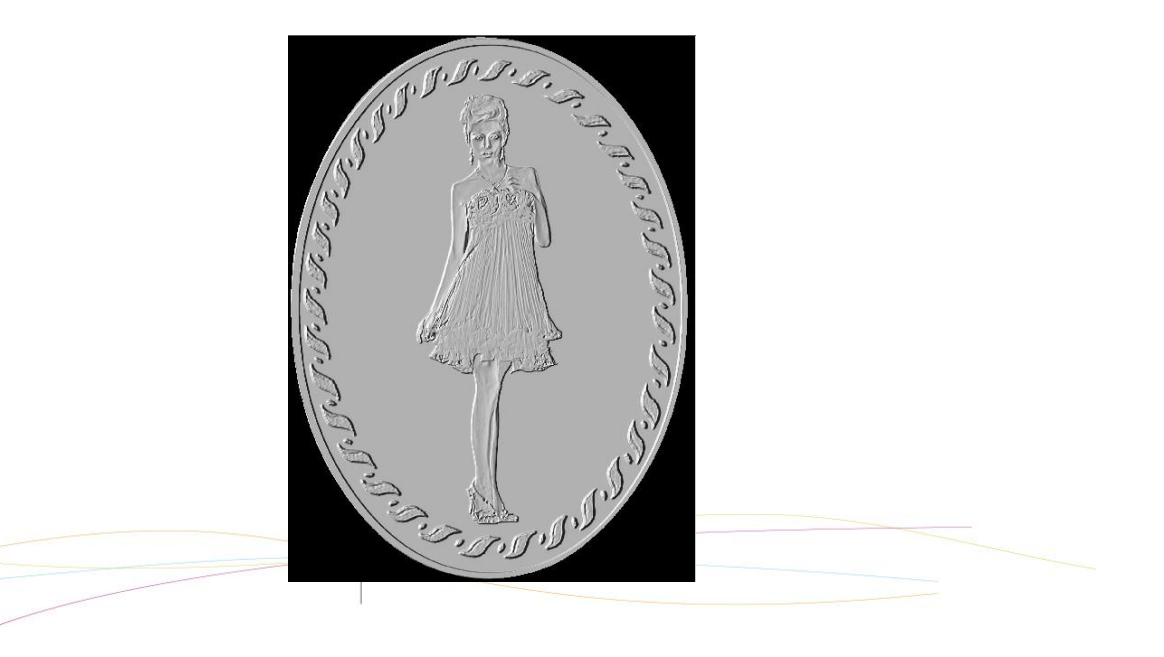

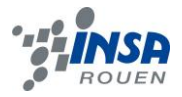

### *Le nœud*

Afin de varier les méthodes de modélisation à partir du logiciel Type3 nous avons choisi de créer le nœud par décomposition d'image puis par galbe.

Pour commencer, nous avons dessiné le nœud à partir d'un modèle trouvé sur internet et dont nous avons tracé les contours puis colorié sur Word. Le centre du nœud est agrandi afin de pouvoir écrire le nom du parfum à l'intérieur.

Voici les différentes étapes :

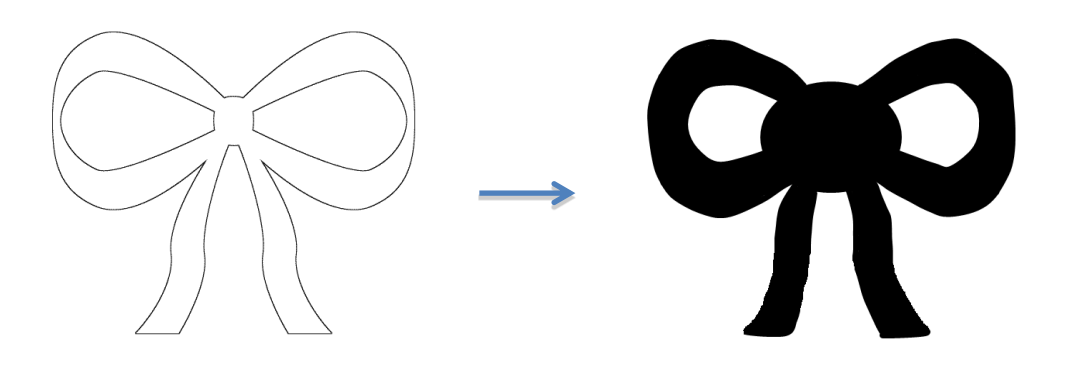

Dans le logiciel Type3 les contours du nœud sont alors dessinés soigneusement pour créer les galbes. Nous choisissons la hauteur du galbe ainsi que sa forme.

Voici ci-dessous les valeurs choisies pour le galbe du nœud :

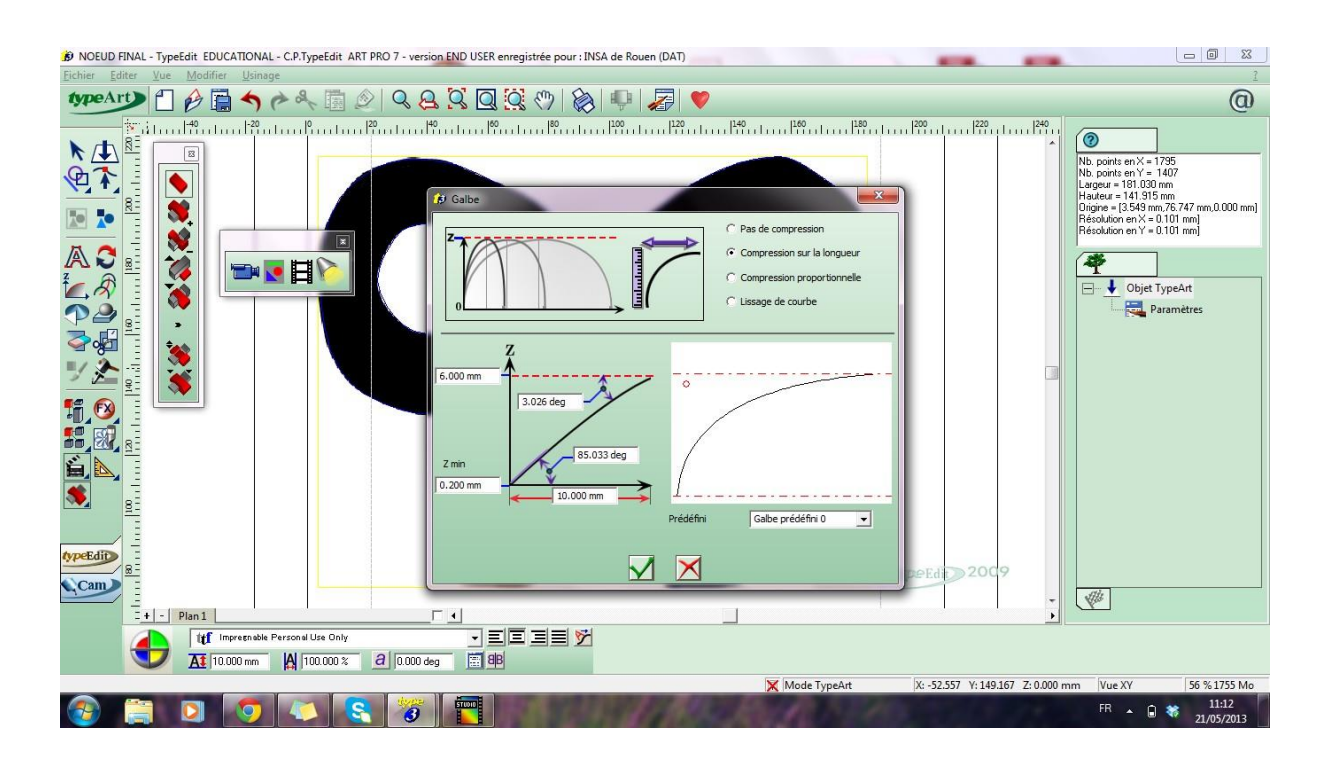

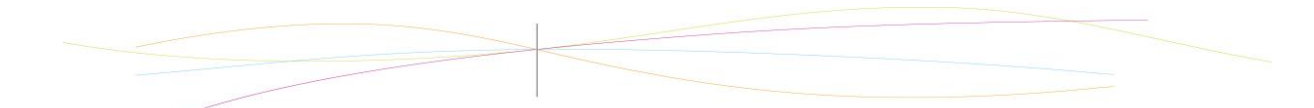

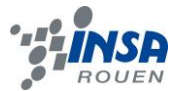

Pour que le centre du nœud ressorte, il est isolé en créant un contour différent comme le montre l'image suivante :

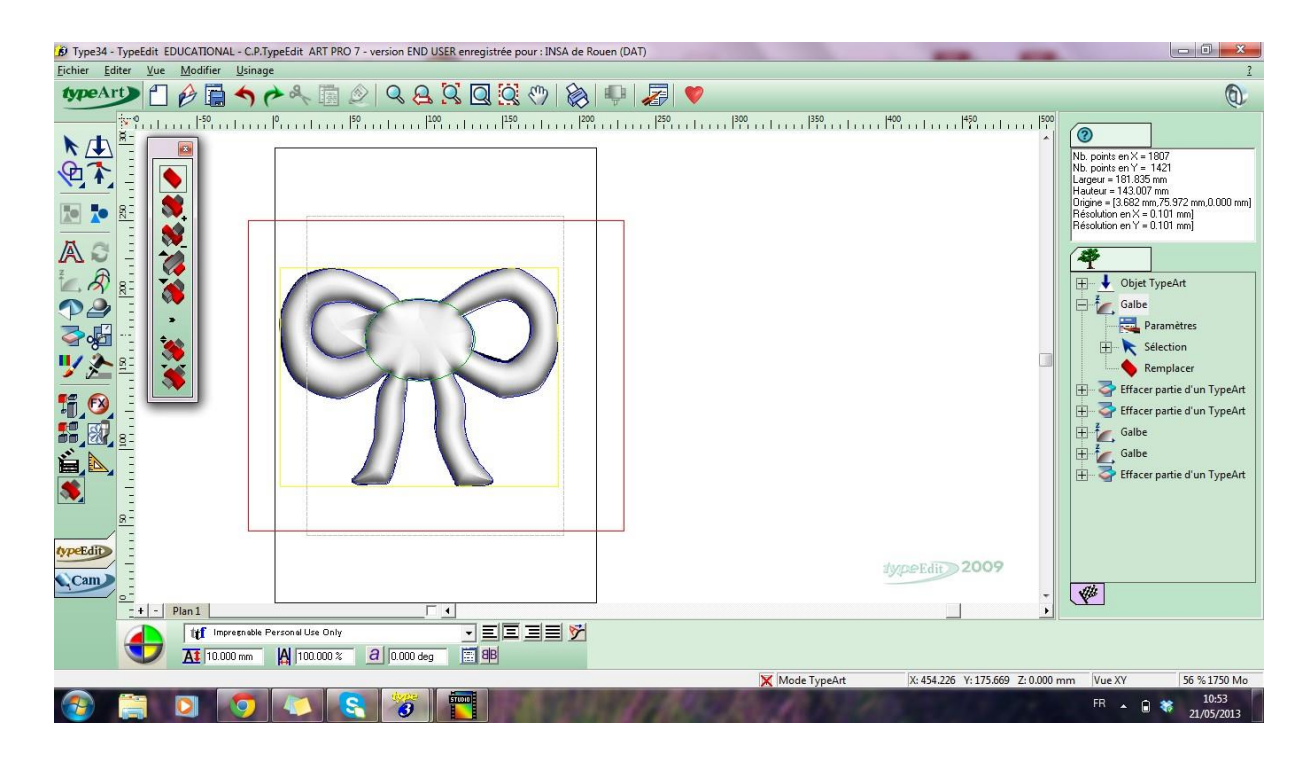

Voici ci-dessous les valeurs choisie pour la galbe du centre du nœud :

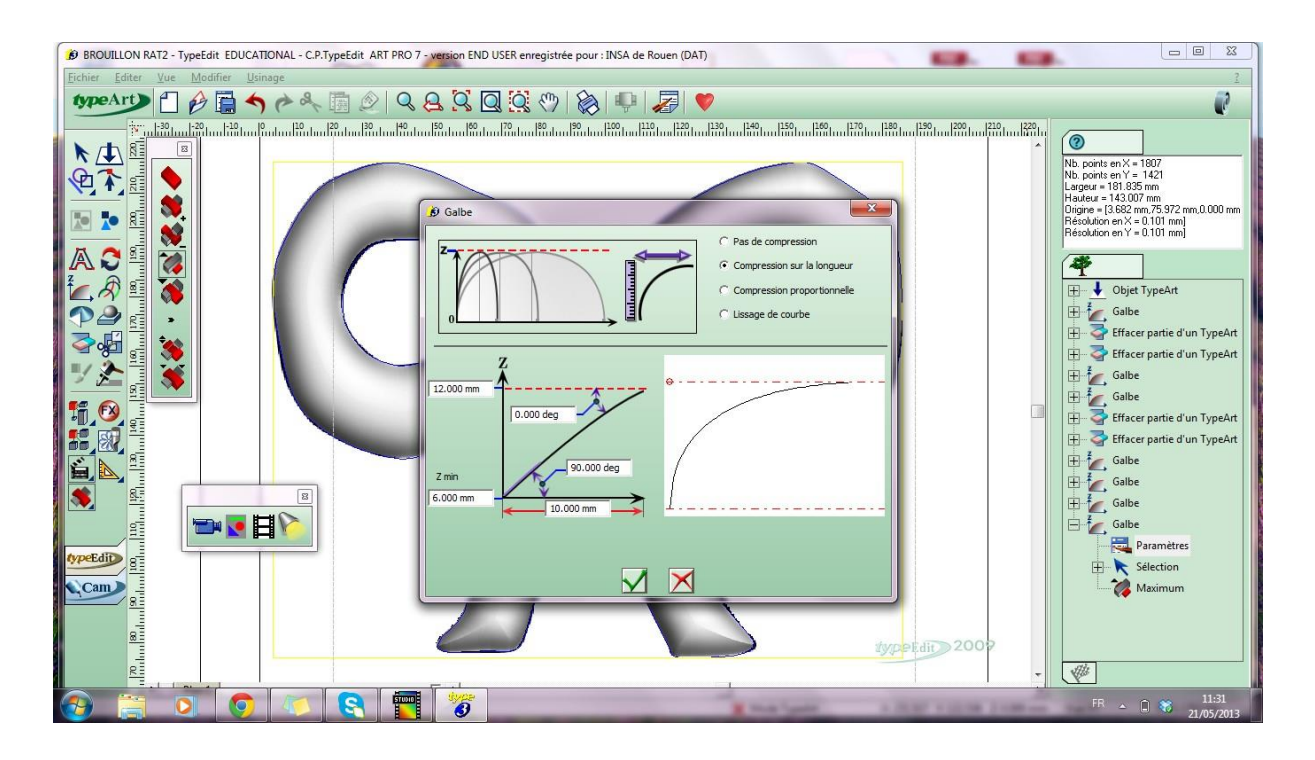

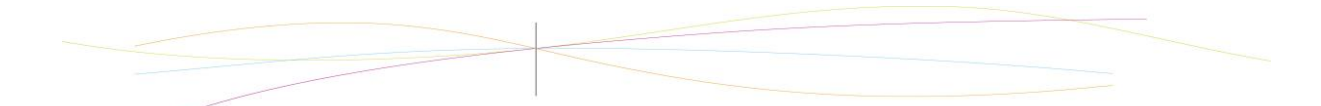

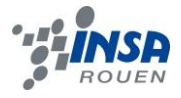

*Le texte*

Afin d'avoir une écriture originale, nous avons téléchargé une police. Nous avons été séduites par la police « Imprenable » qui concordait avec le style de notre parfum.

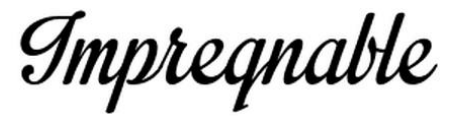

Nous avons ensuite pu insérer le texte directement sur Type3, avec notre police installée auparavant.

Après avoir saisi le texte sur Type3, nous l'avons transformé en courbe, c'est-à-dire que la courbe a été crée automatiquement par Type3. Chaque lettre est composée de plus de 100 courbures.

Ensuite, nous avons du « unifier les lettres » pour que le même galbe s'applique à toutes les lettres.

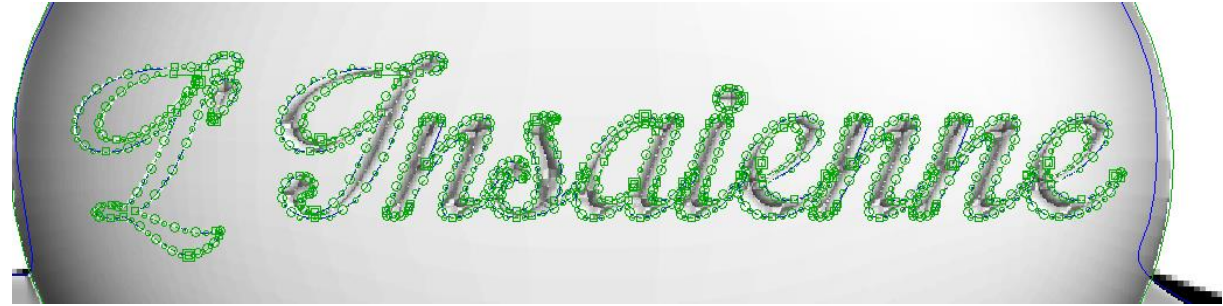

Finalement nous obtenons le résultat suivant :

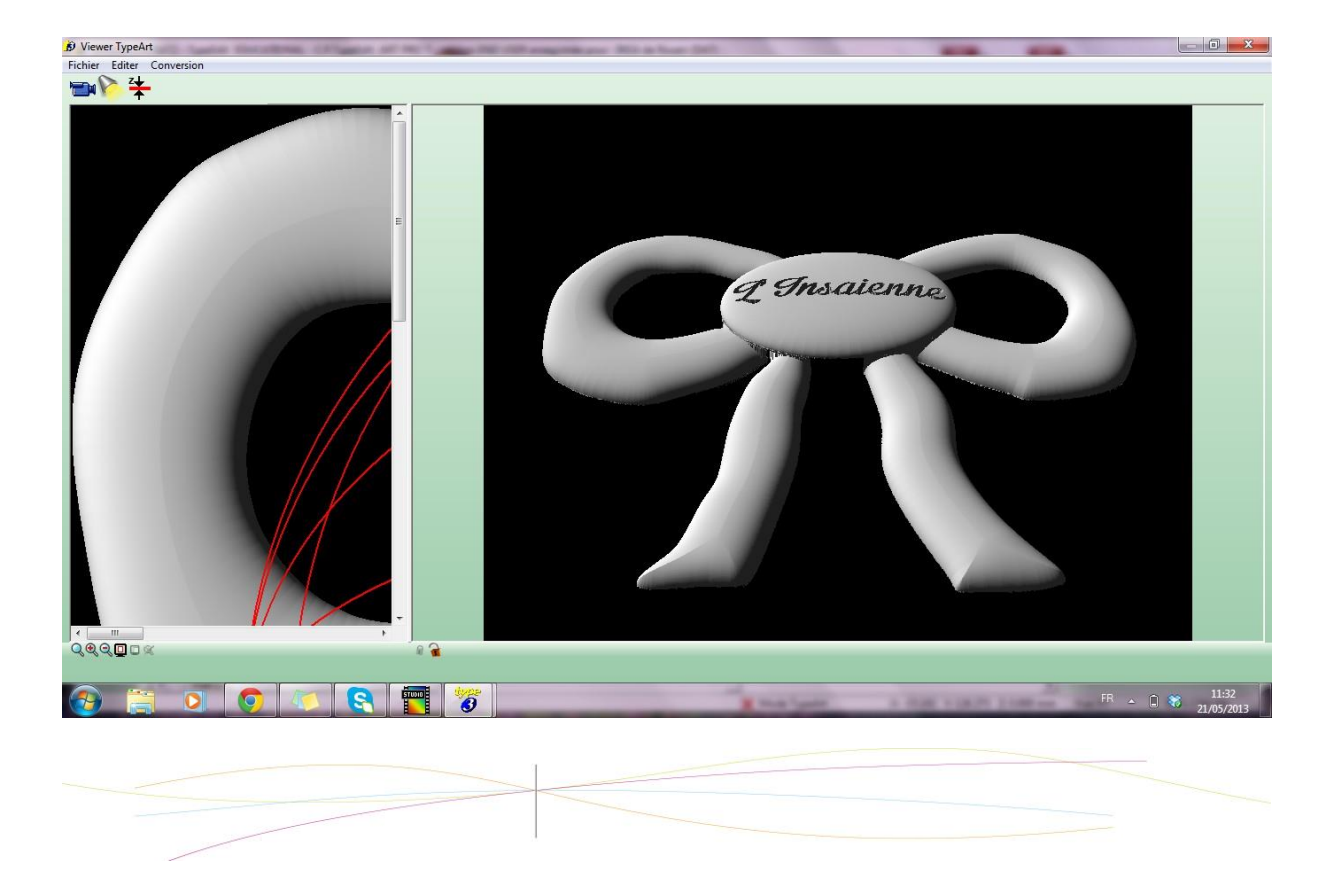

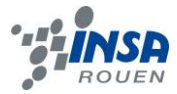

### *Dimensionnement*

Il est évident que toutes les pièces créées doivent avoir la même échelle dans le but d'être assemblées par la suite.

Nous les avons dimensionnées de telle façon que le médaillon et le centre du nœud soient aussi larges qu'un pan du flacon.

# 3.2. **L'assemblage**

Une fois toutes les pièces créées nous avons pu débuter l'assemblage final : l'assemblage du flacon créé sur solidWorks et des deux pièces créées sur Type3.

Pour cela, les pièces Type3 sont converties du format .STL en pièce solidWorks.

Nous avons ensuite pu ajouter les éléments gravés à l'assemblage de notre parfum.

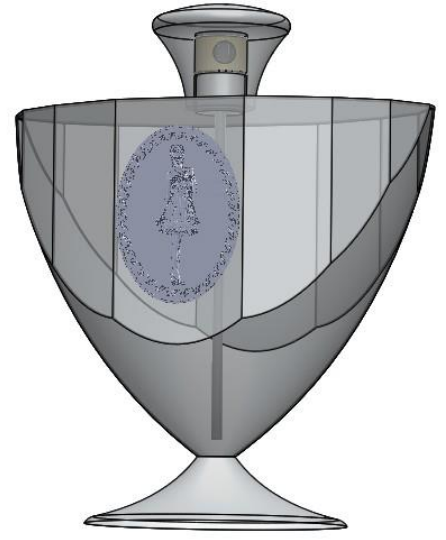

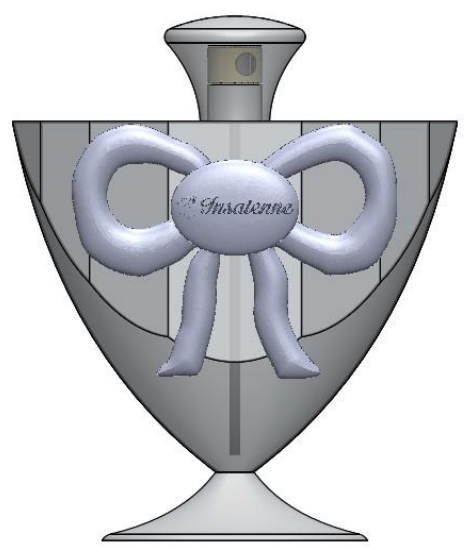

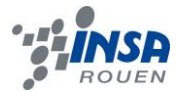

### 3.3. **Les difficultés rencontrées**

La conception de notre flacon de parfum n'a pas été évidente au départ. Il nous a fallu recommencer plusieurs fois la forme du corps de notre flacon avant d'être vraiment satisfait. En effet, appliquer sur ordinateur les idées que nous avions en tête n'a pas été évident.

Le logiciel Type3 nous étant totalement inconnu avant le début de ce projet, nous avons eu quelques difficultés pour démarrer le mappage, ce qui nous a fait perdre du temps.

De plus, sur le logiciel Type3, il est indispensable de faire des nuances de gris or, il est difficile de nuancer correctement pour obtenir le bon relief.

Enfin, le contour du nœud pour obtenir le nœud en relief grâce à des galbes a été recommencé plusieurs fois car celui-ci n'était pas suffisamment précis.

Pour finir, nous devons insister sur une limite de la création de pièce sur Type3 insérées ensuite dans SolidWorks : il s'agit de modèles morts c'est-à-dire que nous ne pouvons pas mettre de contrainte entre les pièces SolidWorks et les pièces type3 et surtout nous ne pouvons pas les déplacer dans SolidWorks.

Nous n'avons donc pas pu mettre le médaillon et le nœud dans le même assemblage étant donné qu'il était impossible de les positionner correctement. En effet, nous voulions que notre flacon ait le médaillon sur une face et le nœud sur la face opposée.

Afin de visualiser le résultat que nous avions imaginé et de pouvoir faire le rendu réaliste nous avons fait un montage sur PhotoFiltre Studio.

### **4. L'USINAGE**

### 4.1. **Le flacon et le médaillon**

Pour un rendu esthétique convenable, il est préférable que le médaillon soit en verre et que le flacon et le médaillon forment une pièce unique.

Le procédé est simple. Il faudrait tout d'abord créer un moule métallique de la forme du flacon et du médaillon, ensuite du verre en fusion serait coulé dans le moule. Le verre en fusion serait finalement compressé par une forme métallique complémentaire.

### 4.2. **Le nœud**

Le nœud pourrait être en métal ou en plastique, cependant un nœud en plastique risquerait de donner un effet « bas de gamme » à notre parfum.

C'est pourquoi nous choisirons un nœud en métal. Pour l'obtenir, nous utiliserons un moulage à la cire perdue, moulage étudié en STPI1. Le texte serait ensuite gravé dans le nœud.

Enfin, le nœud serait collé sur la face opposée au médaillon. Coller le nœud offre un avantage majeur : nous pourrons facilement créer de nouveaux flacons en collant d'autres éléments et en gardant le corps et son moule, très couteux.

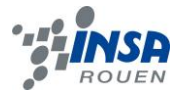

### **5. CONCLUSIONS ET PERSPECTIVES**

Après quatre mois de travail, nous avons réussi à créer un flacon de parfum féminin : « L'Insaienne ». Ce projet nous a montré la complexité de la conception d'un produit dans le but d'une application industrielle. Il faut penser au moindre détail pour que le produit final soit cohérent. De plus, il nous a montré l'importance de la communication au sein d'un groupe pour permettre l'homogénéité du flacon au niveau du style et des dimensions.

Par ailleurs, nous avons appris à utiliser un nouveau logiciel qui est utilisé dans le milieu industriel. Nous avons même réussi à utiliser le logiciel à quasiment 100% de ses capacités en utilisant les niveaux de gris pour le médaillon et l'élévation de galbes et les gravures pour le nœud. Cet apprentissage peut alors être un atout dans la perceptive d'un prochain stage ou emploi. Nous avons du aussi utiliser un logiciel de traitement d'image. Il s'agit un travail que nous n'avons pas l'occasion de faire au sein de notre formation d'ingénieur néanmoins, le traitement d'image peut avoir une grande utilité comme le montre ce projet.

Enfin, ce projet nous a conforté dans notre vision du métier d'ingénieur. Il nous a plongé dans ce que nous semble être un ingénieur: gérer un projet de l'idée à la conception, travailler en équipe et savoir résoudre au plus vite les différents problèmes pouvant bloquer momentanément le projet.

Nous tenons néanmoins à souligner un point du projet qui pourrait être travaillé d'avantage. Pour parfaire la conception de notre produit nous pouvons par la suite évaluer la faisabilité de la forme de notre parfum au niveau industriel et étudier les matériaux correspondant au mieux à ce parfum. Il est évident que le coût de la fabrication est un point à ne pas négliger.

Une fois tous ces paramètres étudiés, nous pourrions essayer de vendre le style incroyable de notre flacon à des entreprises. Nous sommes maintenant heureuses de vous présenter en avant première le début de notre campagne publicitaire :

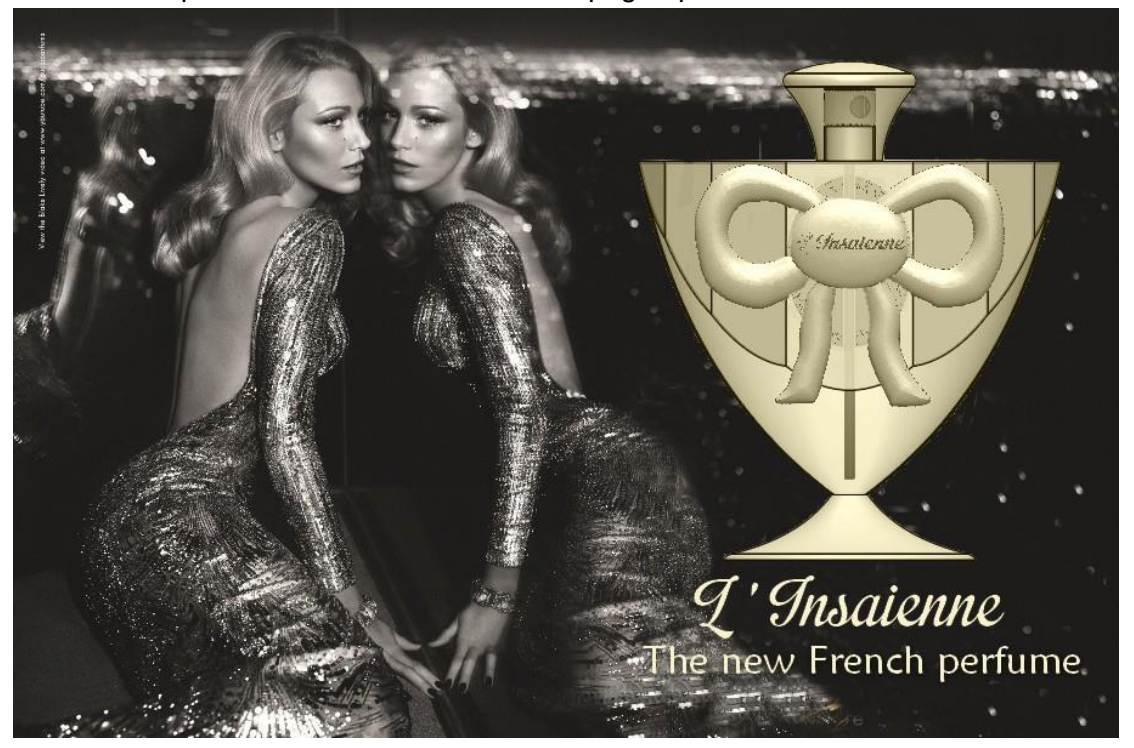

**[9] Image originale : publicité pour le parfum « Museo » de Gucci**

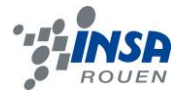

### *Juliette LAHMI :*

*« La modélisation de ce flacon de parfum a été un travail très complet. Il m'a permis d'associer l'utilisation de plusieurs logiciels dans le but de créer un produit final homogène. De plus, j'ai trouvé l'apprentissage de l'utilisation de ces nouveaux logiciels très intéressant.*

*Avec, Dorothée nous avons réussi à mettre en commun nos idées et à trouver de bons compromis lorsque nous étions en désaccord sur certain point. Je pense qu'il s'agit ici d'un aspect important du travail de groupe. »*

Dorothée BESSIERE :

*« J'ai pris beaucoup de plaisir à réaliser ce projet. J'ai aimé réfléchir à la forme, à la manière dont on devrait s'y prendre pour concevoir le flacon et travailler en binôme pour mettre en commun nos idées et nos compétences.*

*De plus, il m'a paru très intéressant de réaliser un projet aussi concret que celui-ci. C'est (il me semble) une réelle partie du métier d'ingénieur que je viens de vivre au cours de ce projet.*

A quand « L'Insaienne » dans votre parfumerie ? »

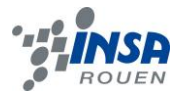

# **6. BIBLIOGRAPHIE**

**Logo :**

[1] <http://ecrire-et-senrichir.com/traitement-de-texte/> (Valide à la date du 26/02/2013)

- [2] [http://www.type3.com/FR/accueil/accueil\\_fr.php](http://www.type3.com/FR/accueil/accueil_fr.php) (Valide à la date du 26/02/2013)
- [3 [\]http://fr.wikipedia.org/wiki/Fichier:SolidWorks\\_Logo.jpg](http://fr.wikipedia.org/wiki/Fichier:SolidWorks_Logo.jpg) (Valide à la date du 26/02/2013)

# **Eléments du médaillon :**

[4]<http://www.glamedressit.fr/> (Valide à la date du 19/02/2013)

[5] [http://www.bouteilles-et](http://www.bouteilles-et-bocaux.com/images/product_images/info_images/Etikett_Natur_Oval_gruen_1816_0.jpg)[bocaux.com/images/product\\_images/info\\_images/Etikett\\_Natur\\_Oval\\_gruen\\_1816\\_0.jpg](http://www.bouteilles-et-bocaux.com/images/product_images/info_images/Etikett_Natur_Oval_gruen_1816_0.jpg) (Valide à la date du 19/02/2013)

[6] [http://upload.wikimedia.org/wikipedia/commons/a/a7/Simple\\_Ellipse.svg](http://upload.wikimedia.org/wikipedia/commons/a/a7/Simple_Ellipse.svg) (Valide à la date du 19/02/2013)

# **Nœud :**

[7]<http://veroscrap.skyrock.com/2407201469-noeud.html> (Valide à la date du 26/02/2013)

# **La police :**

[8]<http://www.dafont.com/fr/impregnable.fontt> (Valide à la date du 12/03/2013)

# **La publicité :**

[9]<http://tessted.com/wp-content/uploads/2012/07/Gucci-Premiere-Blake-Lively.jpg> (Valide à la date du 04/04/2013)

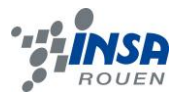

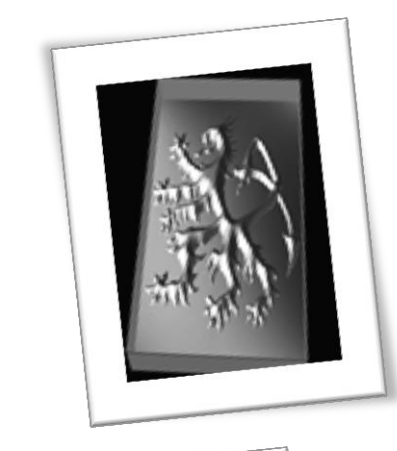

# **PARTIE 2: CHEVALIERE/SUPPORT MAIN**

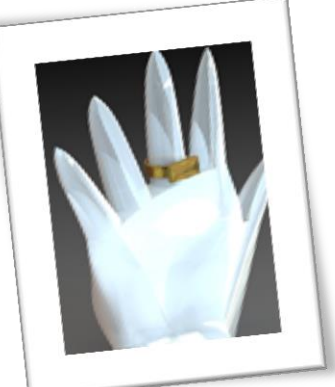

# TABLE DES MATIERES-CHEVALIERE-SUPPORT **MAIN**

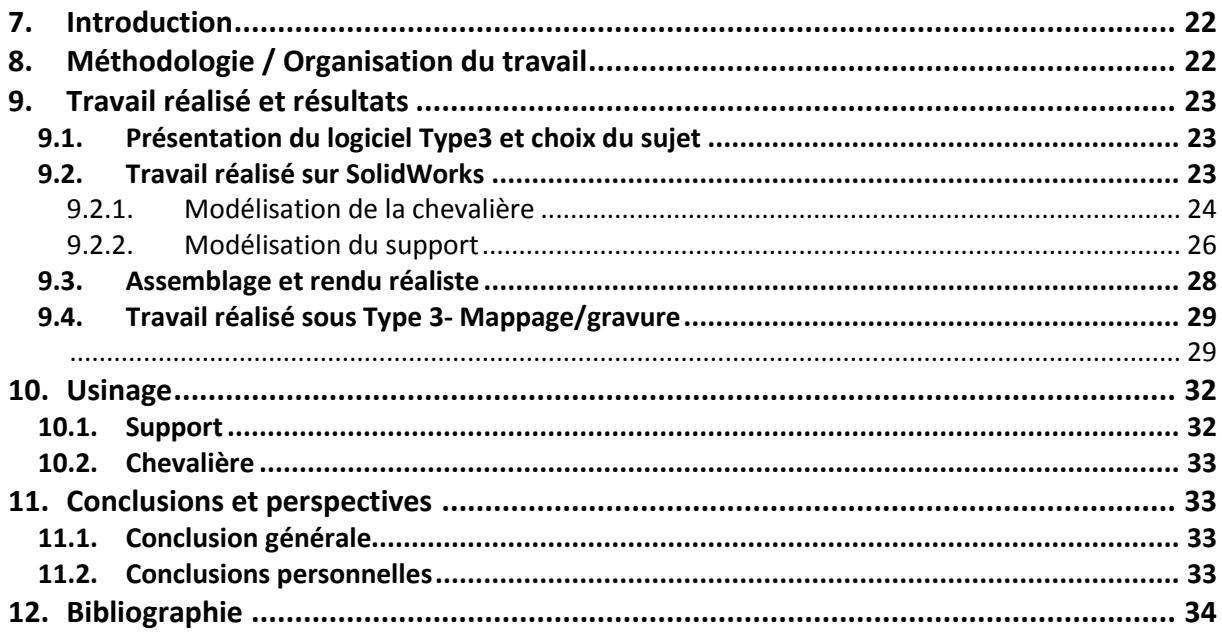

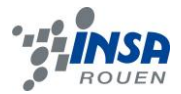

# **NOTATIONS, ACRONYMES**

**CAO :** Conception Assistée par Ordinateur **FAO :** Fabrication Assistée par Ordinateur **CFAO :** Conception et Fabrication Assistées par Ordinateur **SolidWorks :** Logiciel de CAO **Type3 :** Logiciel de CFAO **TypeArt :** Format d'une pièce numérique sous Type3

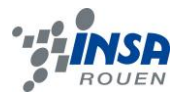

### <span id="page-21-0"></span>**7. INTRODUCTION**

Le projet physique s'inscrit dans la continuité de notre cursus d'ingénieur et nous permet de mener un projet à son terme. Ce projet permet de découvrir des aspects du monde de l'industrie et d'améliorer le travail en équipe.

Ce projet nous a permis de découvrir de nouveaux outils mis à notre disposition mais aussi d'acquérir de nouvelles connaissances. Ainsi, nous avons pu appréhender de nouveaux logiciels comme SolidWorks et type3, deux logiciels de CAO. Ces derniers sont omniprésents dans le monde de l'industrie et sont connus de beaucoup. En effet, ces logiciels permettent de concevoir un objet complexe ou non, afin de visualiser son rendu final et finalement de modifier ses côtes ou son design très simplement. Tout objet créé de nos jours est né grâce à un logiciel de CAO. La modélisation sur ordinateur fait donc partie intégrante du monde industriel.

<span id="page-21-1"></span>L'approche de ces deux logiciels s'inscrit dans notre formation d'ingénieur et constitue un atout technique pour le futur.

### **8. METHODOLOGIE / ORGANISATION DU TRAVAIL**

L'organisation du travail dans notre groupe a été assez simple. Chaque personne a créé un objet en rapport avec la chevalière. Ainsi, 2 chevalières et un support en forme de main ont été créés. La répartition du travail par séance est donnée dans le tableau suivant :

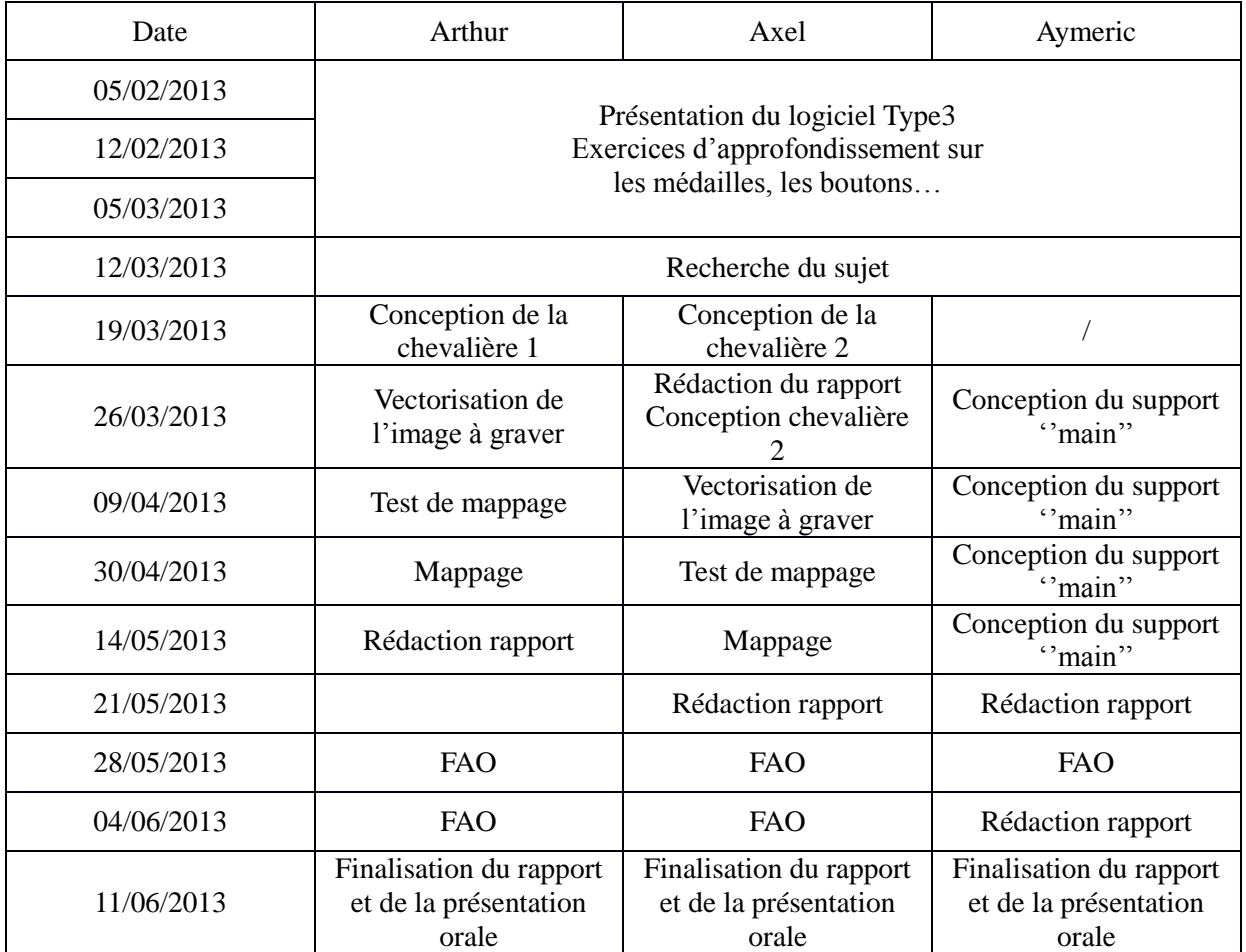

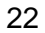

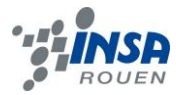

### <span id="page-22-0"></span>**9. TRAVAIL REALISE ET RESULTATS**

### <span id="page-22-1"></span>9.1. **Présentation du logiciel Type3 et choix du sujet**

Les premières séances ont été pour nous l'occasion de découvrir le logiciel Type3, qui est la base de ce projet de P6. L'enseignant nous a ainsi fait une démonstration des possibilités offertes par cet outil, puis nous à proposer différents exercices pour le prendre en main. Type3 est un logiciel de conception et fabrication assistée par ordinateur (CFAO). C'est un logiciel dédié à la création artistique et à l'usinage mécanique. Ce logiciel respecte les contraintes les plus complexes de la gravure et de la découpe en 2D et 3D. Il est orienté vers les machines à commandes numériques. Il permet, dans le cadre de notre projet, d'usiner les gravures ou mappages que l'on a créés sur une résine spéciale facile à usiner à plus grande échelle.

Après cette introduction, nous nous sommes penchés sur le choix du sujet, c'est-à-dire de l'objet à réaliser. Nous avons hésité entre plusieurs idées, comme la modélisation d'une carrosserie de voiture, d'une montre à gousset, etc … Seulement, ces objets nous paraissaient parfois trop simples ou n'amenaient pas assez à l'utilisation du logiciel Type3. C'est ainsi que nous avons décidé de modéliser une chevalière, qui est une chevalière marquée d'un motif. En effet, si jamais nous avions disposé de temps libre à la fin du projet, nous aurions pu essayer de créer d'autres modèles de chevalières, changeant la forme et le motif.

Après quelques recherches, nous avons donc choisi le dessin que l'on utilisera, nous permettant déjà de créer une première esquisse de la chevalière sous SolidWorks. Pour mettre en valeur la modélisation de cet objet, nous avons pensé à reproduire sur SolidWorks un support de chevalière en forme de main.

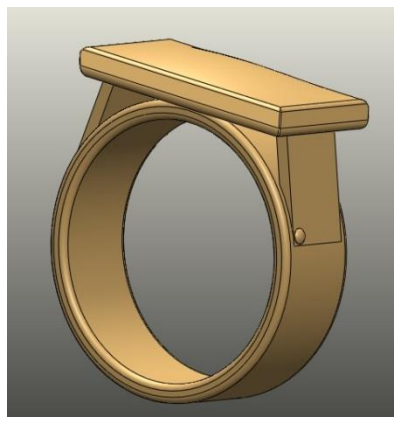

**Figure 1 : Première chevalière sans rendu final**

### <span id="page-22-2"></span>9.2. **Travail réalisé sur SolidWorks**

SolidWorks est un logiciel de CAO très poussé, permettant de réaliser à peu près n'importe quel objet, complexe ou non. Le but final est de pouvoir assembler chaque composant pour pouvoir modéliser une machine et, au final, étudier ses mouvements, ses sollicitations… Il dispose d'une multitude de fonction allant de la simple création de pièces (extrudage) jusqu'à la finition d'une pièce (chanfrein, dôme…). Il permet aussi de visualiser la pièce dans son état final grâce au module de rendu final.

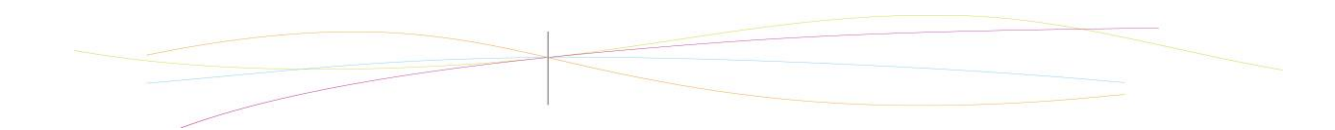

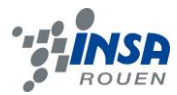

# <span id="page-23-0"></span>*9.2.1. Modélisation de la chevalière*

### a) Chevalière 1

La création de la chevalière 1sous SolidWorks s'est déroulée assez simplement. Tout d'abord, il a fallu créer une esquisse pour avoir un cylindre creux (l'anneau). Nous avons alors pris deux cercles et nous avons extrudé sur 15mm.

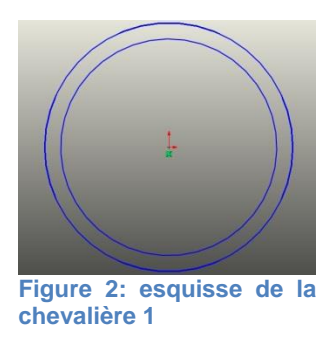

Ensuite, le plateau qui allait recevoir la gravure a été posé tangentiellement sur l'anneau. Le plateau a été choisi d'une forme parallélépipède, comme suivant :

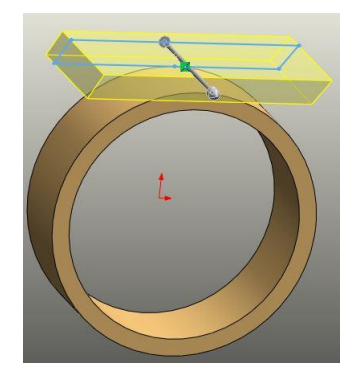

**Figure 5 : pose du plateau**

La liaison entre la bague et le plateau a été reproduite symétriquement afin d'avoir une bague parfaitement symétrique. Enfin, la bague a été travaillée afin de la rendre plus esthétique. Ainsi, un clou a été rajouté, des chanfreins ont été fait et des dômes, afin d'apporter plus de volume, ont été ajouté à la bague.

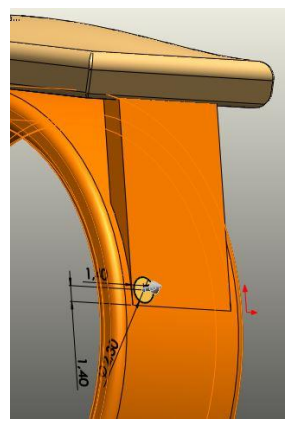

**Figure 4 : création clou**

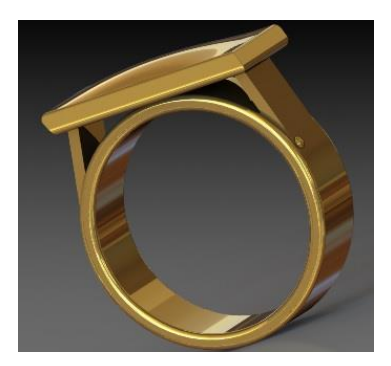

**Figure 3 : rendu final chevalière 1**

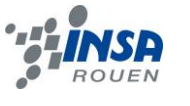

#### b) Chevalière 2

La deuxième chevalière a été réalisée selon le même principe que la première. Nous sommes cependant partis d'une esquisse légèrement différente, présentant la chevalière et la surface accueillant le motif dans le même bloc.

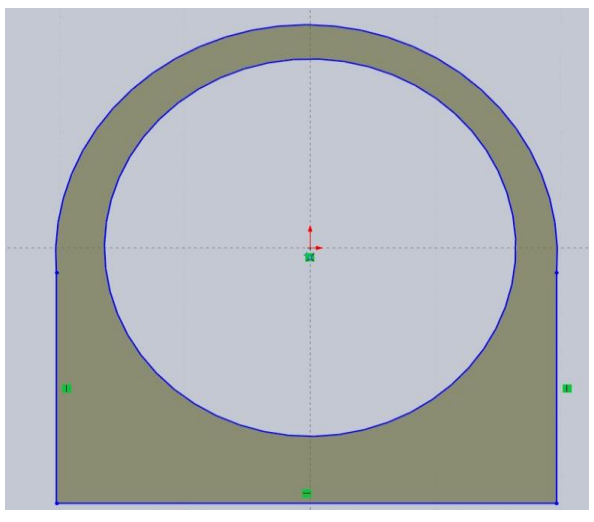

**Figure 6 : Esquisse du deuxième modèle**

L'extrusion de la surface pour obtenir un volume a été réalisée de manière analogue pour obtenir une forme de base

Les finitions ont été ensuite ajoutées pour adoucir les formes à l'aide de chanfrein et de congé pour obtenir un rendu final satisfaisant.

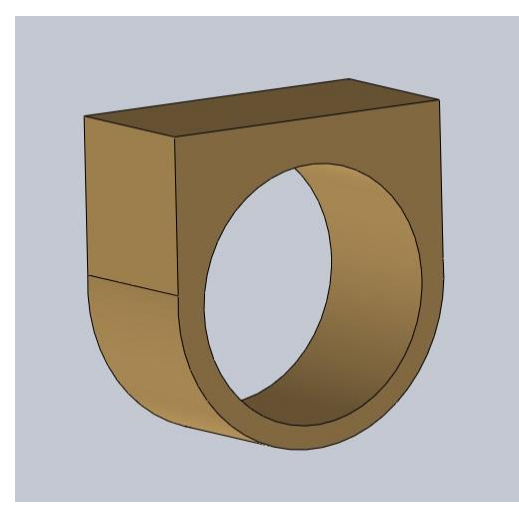

**Figure 7 : Extrusion de la base Figure 8 : rendu final**

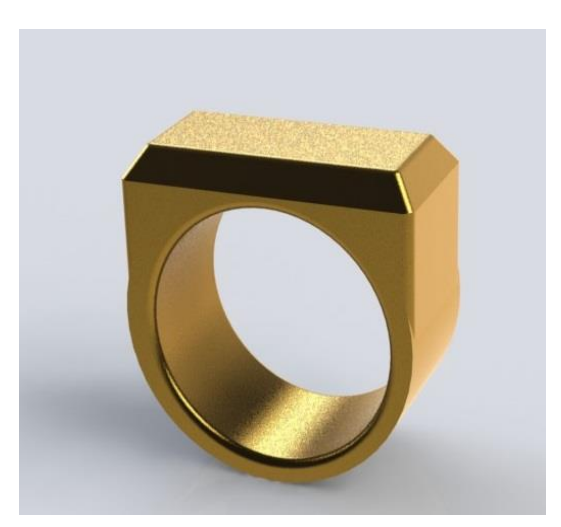

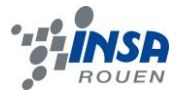

# <span id="page-25-0"></span>*9.2.2. Modélisation du support*

En premier lieu, la réalisation d'un tel objet nous a paru certes difficile mais réalisable avec un logiciel comme SolidWorks. Mais cet exercice s'est révélé être une suite de difficultés et de problèmes, cela étant certainement dû à nos connaissances limitées du logiciel et au fait que celui-ci n'est pas très adapté à la modélisation d'objets aussi peu « géométriques ». En effet, j'ai tenté sans succès de trouver des plans ou des mesures biométriques d'une main humaine. Pour partir d'une base, j'ai donc tenté de trouver quelques relations géométriques de la main pour aboutir à cette première esquisse dans le plan de face :

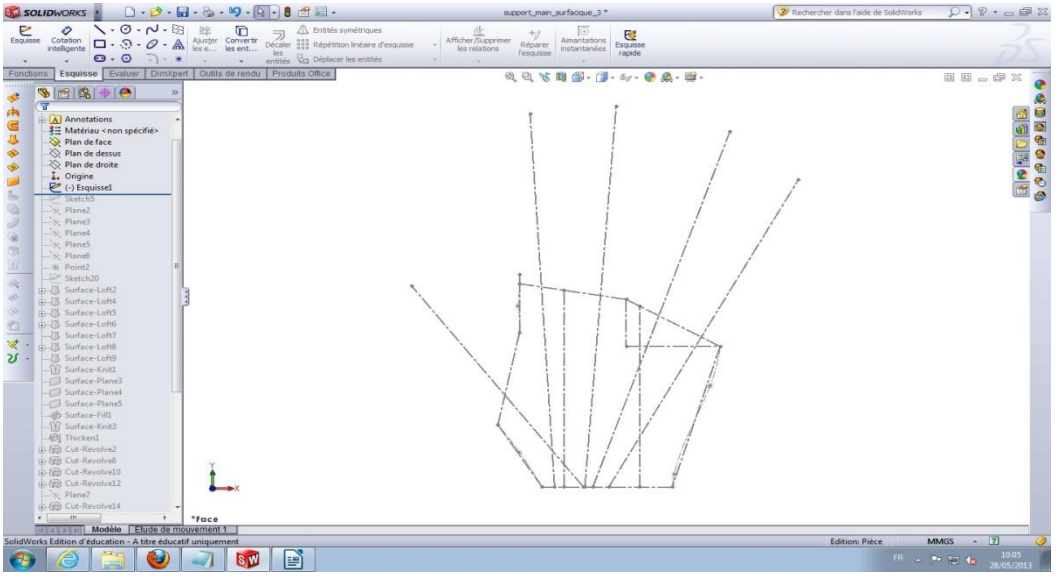

**Figure 7 : Première esquisse sur plan de face**

Une extrusion simple de cette dernière aurait ensuite amené à des enlèvements de matières bien trop complexes, nous nous sommes donc tournés vers une construction surfacique de la main. Ainsi, nous avons créé en s'appuyant sur la première esquisse 5 plans d'inclinaisons différentes et orthogonaux au plan de face, dans l'idée qu'ils soient des « plans de symétries de chaque doigt ». Il a ensuite fallu dessiner les contours des cinq doigts vus de côté, en séparant les esquisses de l'avant de la main et ceux de l'arrière. Sans cette séparation, SolidWorks n'était pas en mesure de créer des surfaces respectant une telle géométrie.

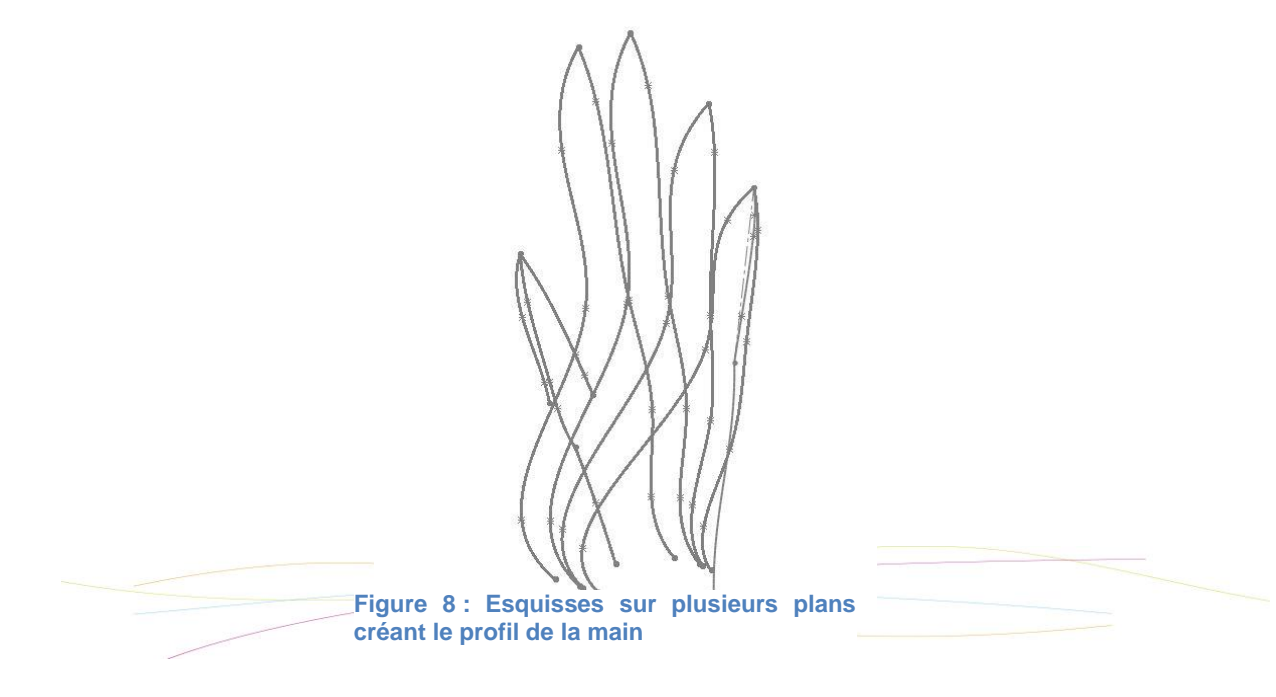

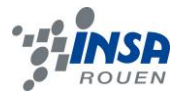

A partir de cela, nous avons utilisé la fonction « Surface lissée » entre deux profils ou plus pour former une première forme de la main, il ne resterait plus qu'à enlever de la matière entre les doigts. Cette étape a été longue, car il a fallu reprendre plusieurs fois les courbes pour que Solidworks trouve des surfaces pouvant correspondre au tour complet de la main, alors que la géométrie s'est révélée plusieurs fois insatisfaisante. Pour utiliser les fonctions d'enlèvement de matière, il faut travailler sur un volume. Nous avons donc fermé la surface inférieure avec l'outil « Surface plane », puis l'objet a été épaissi. A cette étape, on obtenait le volume suivant :

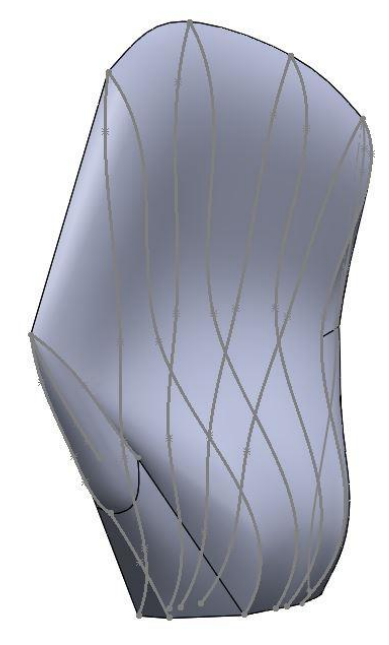

**Figure 9 : Rendu après utilisation de « Surface lissée »**

Vient enfin l'étape la plus complexe, l'enlèvement de matière pour former les doigts. La méthode a été d'utiliser des « Enlèvements de matière avec révolution » en s'appuyant sur la première esquisse et les cinq axes utilisés pour positionner les plans. Un balayage grossier entre les doigts a été effectué. Le pouce a nécessité la création d'un plan supplémentaire du fait de son décalage par rapport aux autres doigts, et de sa plus grosse épaisseur. Il n'a pas été nécessaire de supprimer toute la matière entre les doigts, il suffit au minimum de créer une séparation entre les volumes non désirés et le volume de la main. Ensuite, l'outil « Supprimer le corps » permet d'effacer ces derniers. Il n'est pas possible de finaliser la main avec seulement des révolutions. Les axes des doigts n'étant pas parallèles, il subsiste des formes à la base des doigts :

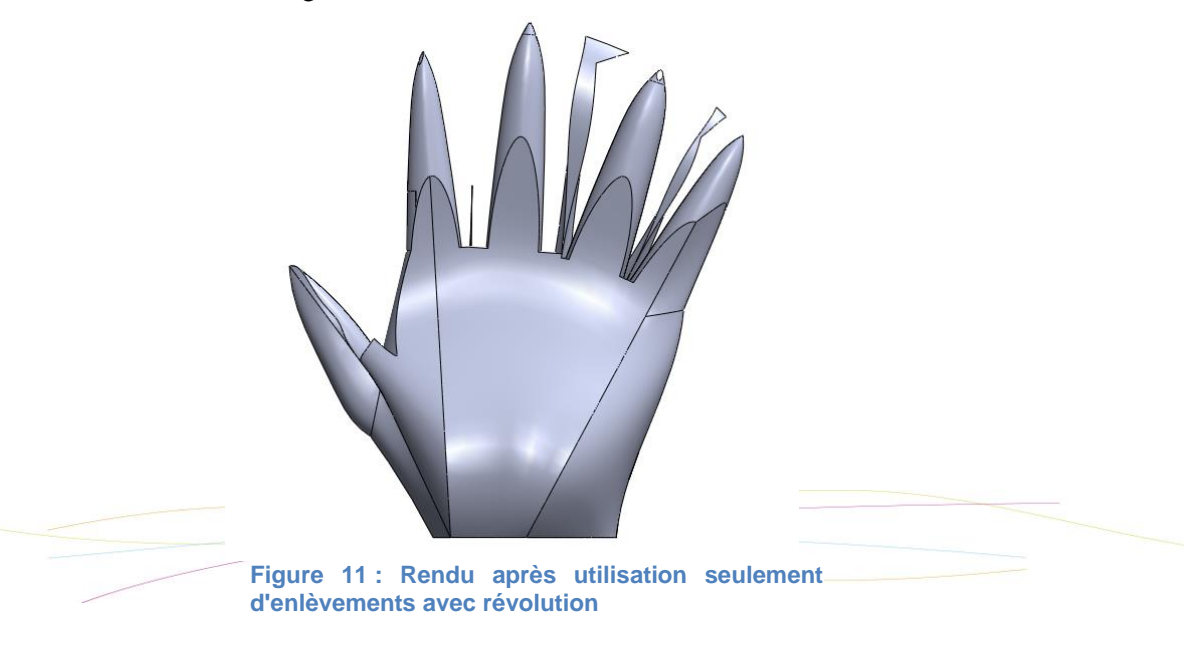

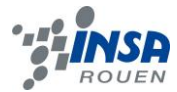

On termine donc la main par des enlèvements de matières extrudés :

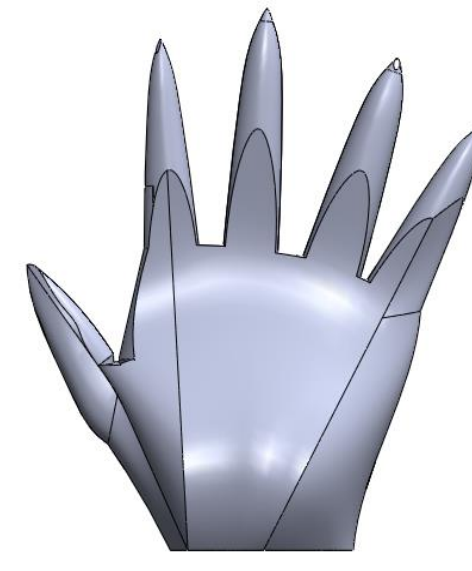

**Figure 13 : Rendu final sans apparence**

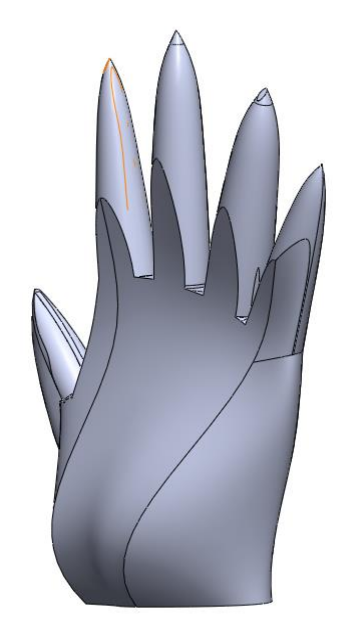

**Figure 12 : Rendu final sans apparence**

Comme on peut le voir, le résultat se révèle en deçà de nos attentes. Les arrêtes sont marquées et il est difficile de les faire disparaître à cause de leur géométrie même.

# <span id="page-27-0"></span>9.3. **Assemblage et rendu réaliste**

On rattache la chevalière au support en utilisant l'outil assemblage et en appliquant simplement une contrainte coaxiale entre la chevalière et un doigt. La dernière étape a consisté à obtenir un rendu réaliste avec le complément Photoview 360 de SolidWorks. Ce complément permet de modifier l'apparence de l'objet en sélectionnant notamment son matériau. Il permet par ailleurs d'ajuster d'autres paramètres comme la luminosité ou la position de la caméra.

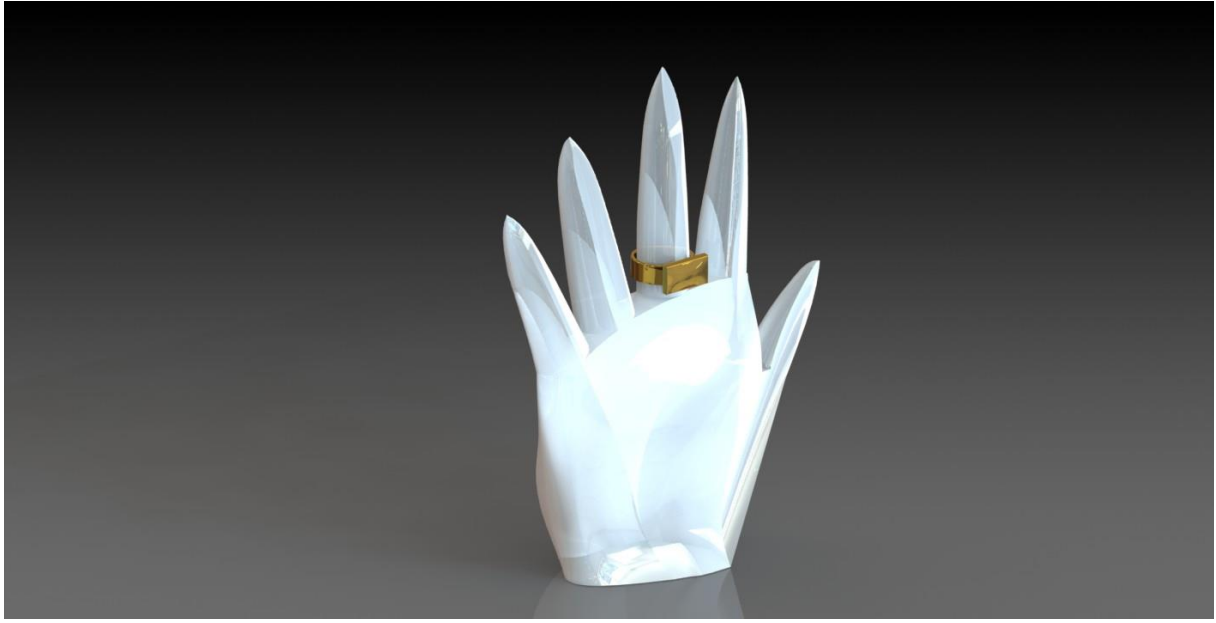

**Figure 14 : rendu final main et chevalière**

<span id="page-28-1"></span>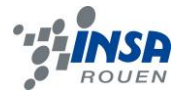

# <span id="page-28-0"></span>9.4. **Travail réalisé sous Type 3- Mappage/gravure**

La gravure et le mappage sous Type3 étaient pour nous une découverte d'un nouveau logiciel. En soit, la méthode était simple à comprendre mais la réaliser sous Type3 était beaucoup moins facile. En effet, il faut, pour arriver à faire ce que vous voulez, avoir une connaissance assez pointu du logiciel. La maîtrise complète du logiciel nous était impossible dans le délai imparti. Ainsi, nous nous sommes concentré sur les fonctions primaires et abordables de Type3 et avons réussi à graver et mapper nos images choisies, avec quelques difficultés néanmoins.

La première étape était de choisir une image assez simple d'aspect afin de la vectoriser pour ensuite pouvoir utiliser ses contours sur le logiciel Type3. Arthur choisit le drapeau Bas-Normand et Axel prit le chien à 6 pattes de la marque AGIP.

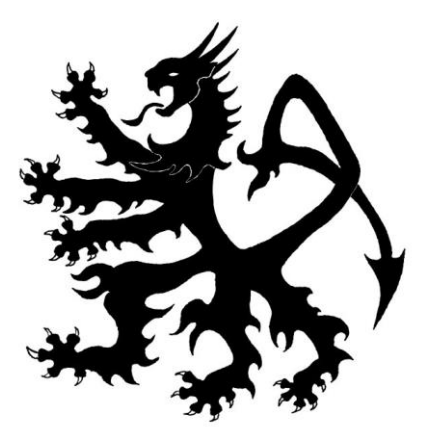

**Figure 15 : blason 1**

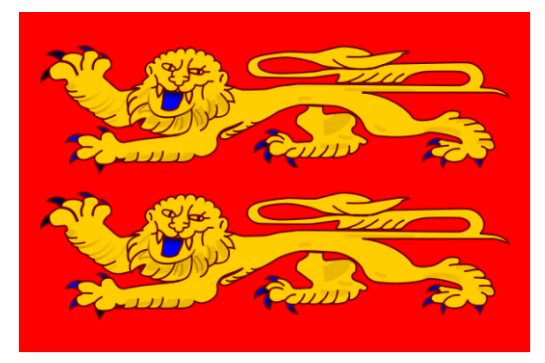

**Figure 16 : blason 2** 

La vectorisation de l'image a été simplement réalisé faite grâce à la fonction *Vectorisation*  Type3. On obtenait alors une image vectorielle simple qui nous permettrait de travailler la gravure. Ensuite, afin de graver notre image, il fallait exporter notre surface à graver de SolidWorks à Type3, en format IGS. Nous obtenions alors d'une part, notre image et de l'autre notre surface.

Cependant, avant de continuer et d'élever les formes de nos motifs, il a fallu effectuer tout un travail graphique sur l'image vectorisée. En effet, à l'aide de l'outil *Point* de Type 3, nous avons « adoucit » les contours pointus de l'image afin d'éviter les mauvaises surprises éventuelles lors de l'élévation des galbes.

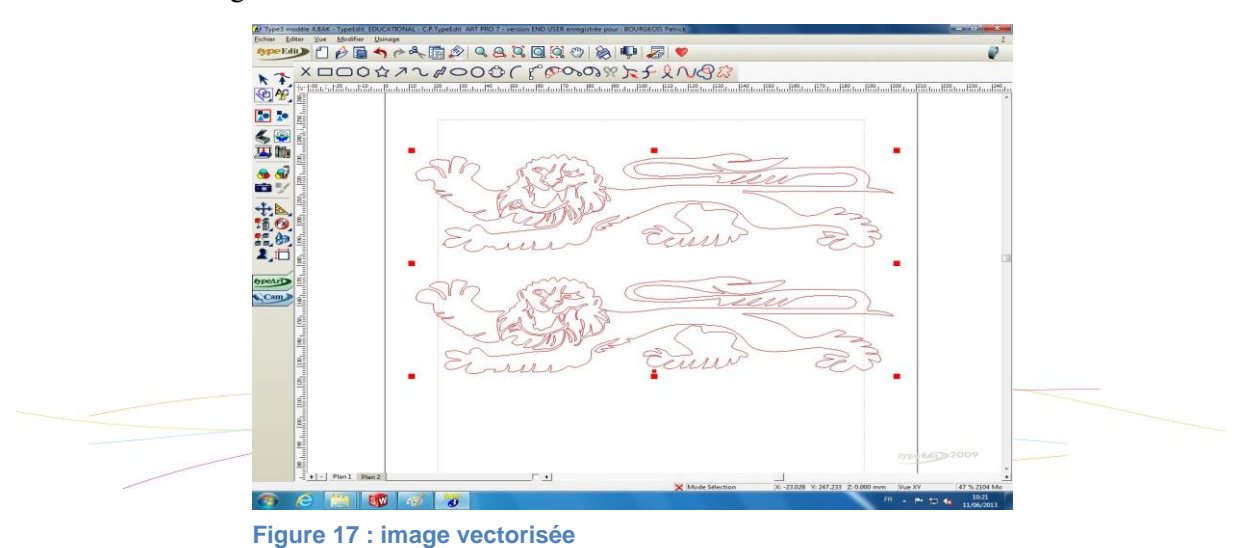

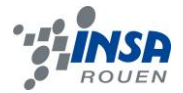

Ensuite, afin de graver notre image, il fallait exporter notre surface à graver de SolidWorks à Type3, en format IGS. Nous obtenions alors d'une part, notre image et de l'autre notre surface.

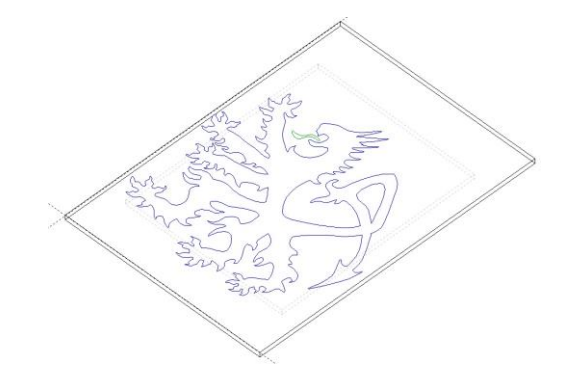

**Figure 18 : image vectorisée dans un Type edit**

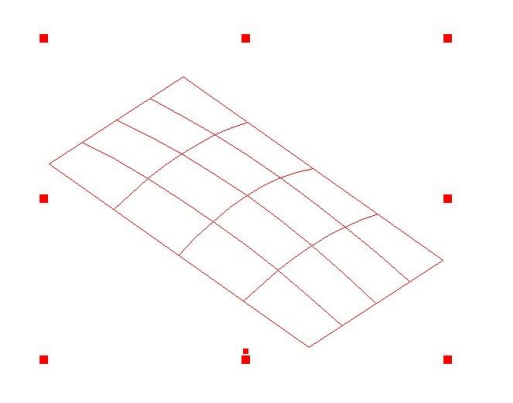

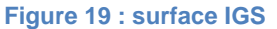

Après avoir travaillé sur la dimension de l'image, sur son orientation et sur ses courbes, l'image a été galbée grâce à l'outil « Galbe ». On obtenait alors un galbe 3D de l'image. Ce galbe sera utilisé pour mapper le chien à 6 pattes sur la surface IGS. En effet, en utilisant la fonction *mappage* de Type3, on obtenait le résultat suivant : le galbe de notre image vectorisée appliqué sur la surface IGS à mapper.

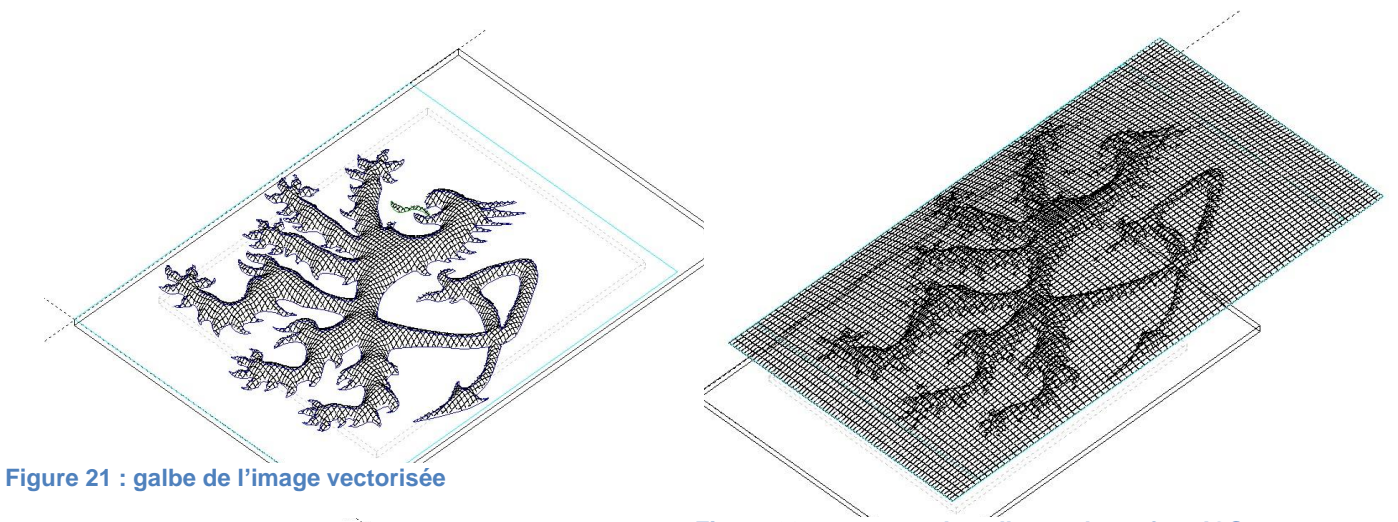

**Figure 20 : mappage du galbe sur la surface IGS**

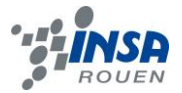

Avant de pouvoir projeter le motif sur la surface, il est nécessaire de retravailler les formes du volume obtenu. Grâce à la fonction *Lissage*, les formes du motif ont été adoucies dans un souci de facilité par rapport à l'usinage.

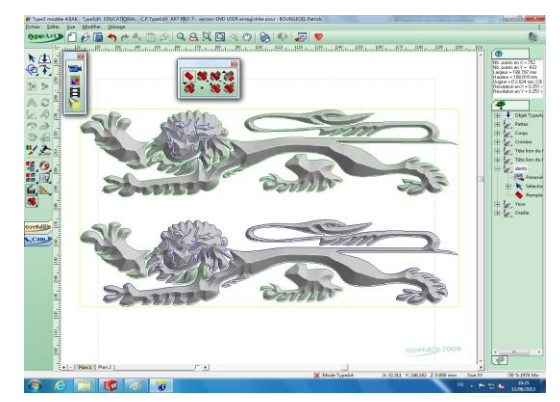

**Figure 23 : Motif avant lissage Figure 22 : Motif après lissage**

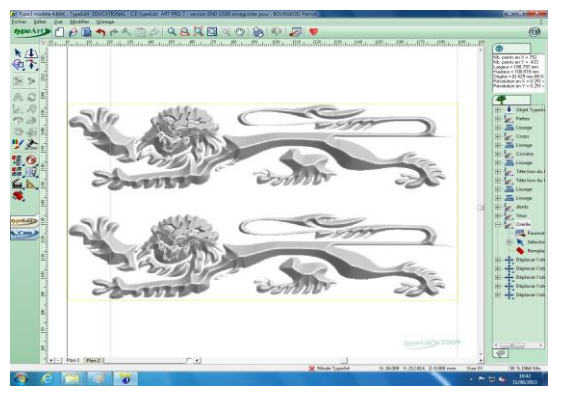

Une fois l'affinage réalisé, le motif est prêt à être projeté sur la surface. Après avoir préalablement placé le motif dans le même plan que la surface, nous avons utilisé la fonction *Projection Parallèle* afin d'apposer le motif sur la surface.

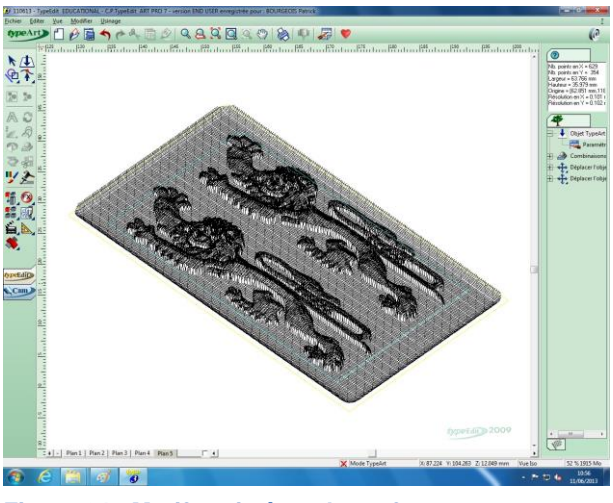

**Figure 24 : Motif projeté sur la surface**

La dernière étape consiste à usiner la pièce. Dans l'onglet *Cam* nous avons paramétré les conditions d'usinage. Nous avons opté pour un foret hémisphérique de diamètre 1 mm, plus adapté aux formes de notre motif ; et un balayage en ligne. La largeur de pas a été réglée sur un dixième de millimètre.

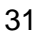

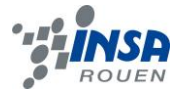

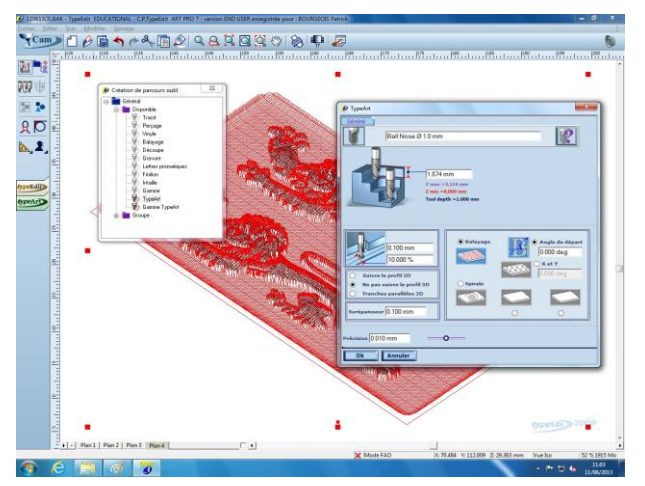

**Figure 25 : Paramètres d'usinage**

Finalement, après avoir paramétré les différentes opérations, nous avons utilisé l'outil *Simulation* afin de constater le rendu final du motif, après usinage.

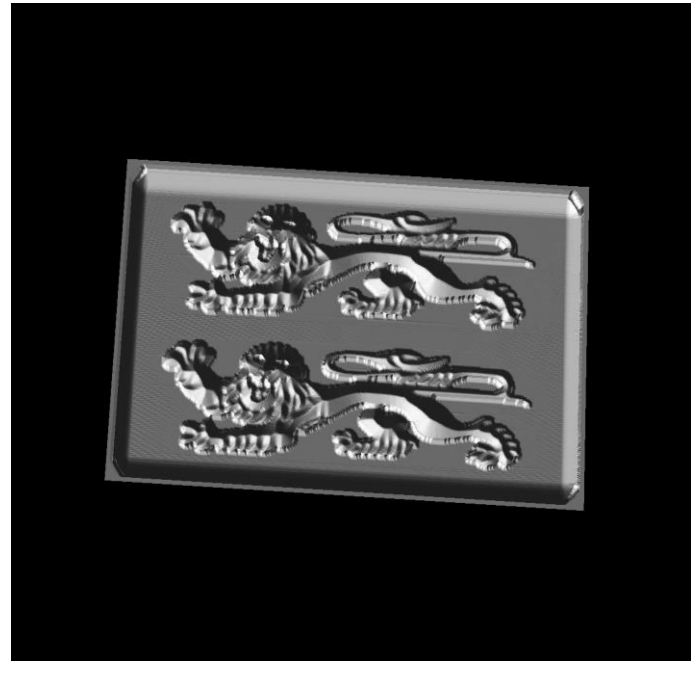

**Figure 26 : Rendu final**

#### <span id="page-31-0"></span>**10.USINAGE**

### <span id="page-31-1"></span>10.1. **Support**

L'usinage d'un tel objet utiliserait un procédé de mise en œuvre très répandu pour les matériaux plastiques : le moulage par injection. L'intérêt d'une modélisation en C.A.O. serait alors de créer le moule du support par F.A.O., celui-ci étant en métal (SolidWorks permettrait d'ailleurs, si on le souhaitait, d'obtenir ce moule en quelques étapes à partir de notre modèle). La technique consiste à injecter dans le moule la matière plastique chauffée et sous pression, ce qui a pour effet de la ramollir. En effet, avant transformation, elle se présente sous forme de granulés qui sont placés dans une vis

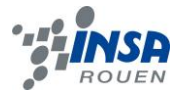

sans fin appelée vis de plastification. L'action conjuguée de la vis et du chauffage permet d'obtenir l'état fluide de la matière que l'on injecte sous pression dans le moule. Par la suite, on continue à alimenter les empreintes en maintenant une pression constante pendant un temps déterminé, dans le but de prévenir le retrait de la matière durant son refroidissement. Enfin, la pièce est refroidie puis démouler. Cette étape est particulièrement importante, dans la mesure où l'on risque de casser la pièce. Dans notre cas, la géométrie de l'objet ne nécessite pas de précautions particulières.

### <span id="page-32-0"></span>10.2. **Chevalière**

### **Technique manuelle :**

L'usinage d'une chevalière utiliserait un procédé d'estampe issu d'emboutissage. C'est-à-dire que l'on part d'une plaque de métal de la forme de la pièce comme si on voulait l'avoir en patron. Ensuite, il faut chauffer au chalumeau afin de la tordre et de lui donner sa forme finale grâce à un marteau et une pince. Le joailler doit former un anneau à partir d'une bande de métal plate. Le pied de la bague est alors soudé avant d'attaquer les finitions. Les finitions comprennent le polissage, la finition du plateau, le plaquage en or. A partir de ce moment, la chevalière peut être gravée.

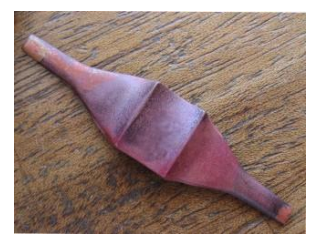

**Figure 28 : emboutissage Figure 29 : torsion Figure 27 : soudure et** 

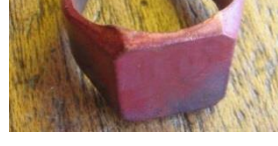

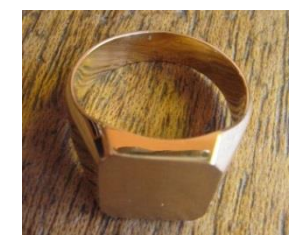

**polissage, plaquage en or**

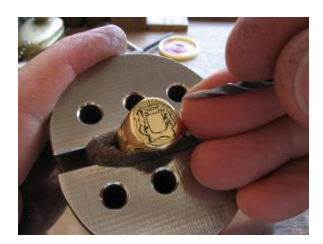

**Figure 30 : gravure**

# <span id="page-32-1"></span>**11.CONCLUSIONS ET PERSPECTIVES**

### <span id="page-32-2"></span>11.1. **Conclusion générale**

Ce projet nous a permis avant tout de découvrir des outils de Conceptions Assistées par Ordinateur utilisés dans le monde professionnel et leurs spécificités. En effet, nous avons pu remarquer qu'il est nécessaire de faire appel à plusieurs logiciels si l'on souhaite créer des prototypes de formes complexes et donc que l'on doit différencier les approches (surfacique, volumique, etc …). Les connaissances que nous avons acquises dans la maîtrise de Type 3 et SolidWorks sont des parts essentielles de ce projet de physique.

De plus, nos recherches nous ont fait découvrir l'intérêt du prototypage dans le processus de fabrication d'un objet à l'échelle industrielle. Il permet d'anticiper et de prévoir différentes caractéristiques, que ce soit au niveau de la conception même de l'objet à l'évaluation des coûts de fabrication.

# <span id="page-32-3"></span>11.2. **Conclusions personnelles**

### **Conclusion personnelle d'Axel Fischer :**

Ce projet P6 - Prototypage, conception en CAO – m'a permis de réaliser un projet depuis son début jusqu'à sa fabrication (maquettage). En effet, nous sommes partis d'une idée de projet, mais nous avons dû choisir l'objet, l'image, les matériaux, la façon pour le réaliser en résolvant nos problèmes personnels. Ainsi, concevoir cette chevalière, fruit de notre travail, a été une expérience valorisante et enrichissante.

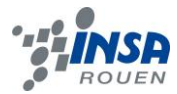

#### **Conclusion personnelle d'Arthur Voisin :**

L'opportunité de prendre part à un projet de prototypage et de CAO m'a offert la possibilité d'appréhender les logiciels comme Type3 largement répandu dans le milieu industriel. Cette expérience s'inscrit dans notre formation d'ingénieur et participe grandement à l'élargissement de notre bagage scientifique et technique. La réalisation d'un modèle de A à Z requiert des facultés d'organisation et de planification toutes deux développées au cours de ce projet. Finalement, ce travail en groupe m'a conféré une expérience qui me sera certainement utile dans ma vie professionnelle,

#### **Conclusion personnelle d'Aymeric Appert :**

La conception d'un objet en utilisant des techniques de prototypage a été pour moi l'occasion d'utiliser des logiciels de CAO et d'en comprendre l'intérêt. J'ai par ailleurs remarqué qu'un seul logiciel ne se suffisait pas pour modéliser un objet complexe et qu'il faut faire appel à plusieurs d'entre eux en fonction du besoin. Dans l'optique de fabriquer nos pièces, j'ai pu me renseigner sur différentes techniques d'usinage. Enfin, ce projet a été bien évidemment l'occasion pour moi de mener un travail en groupe, ce qui implique des méthodes particulières. Nous nous sommes répartis distinctement le travail et il est nécessaire dans ce cas de respecter des délais pour ne pas retarder les autres. De plus, nous avons pu confronter nos idées pour réaliser ces objets de la meilleure façon possible, en prenant compte des compétences de chacun. Toutes ces expériences concrètes font parties, je pense, des enjeux du métier d'ingénieur.

### <span id="page-33-0"></span>**12.BIBLIOGRAPHIE**

Source usinage support : [http://fr.wikipedia.org/wiki/Moulage\\_par\\_injection](http://fr.wikipedia.org/wiki/Moulage_par_injection) (valide à la date du 05/06/2013)

Source usinage chevalière :<http://www.gravureheraldique.fr/index.php?idit=20&nump=32> (valide à la date du 05/06/2013)

Blason chevalière 1 :<http://compagniedubehir.forumpro.fr/t44-blason> (valide à la date du 05/06/2013)

Blason chevalière 2 [:http://www.s-g-n.eg2.fr/Page%20informations%20Normandie.html](http://www.s-g-n.eg2.fr/Page%20informations%20Normandie.html) (valide à la date du 05/06/2013)